# **Metrologické zabezpečení mikronových a submikronových posuvů**

Metrological problems in micron and submicron distances

Josef Kudělka

Bakalářská práce 2011

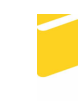

Univerzita Tomáše Bati ve Zlíně Fakulta aplikované informatiky

Univerzita Tomáše Bati ve Zlíně Fakulta aplikované informatiky akademický rok: 2010/2011

# ZADÁNÍ BAKALÁŘSKÉ PRÁCE

(PROJEKTU, UMĚLECKÉHO DÍLA, UMĚLECKÉHO VÝKONU)

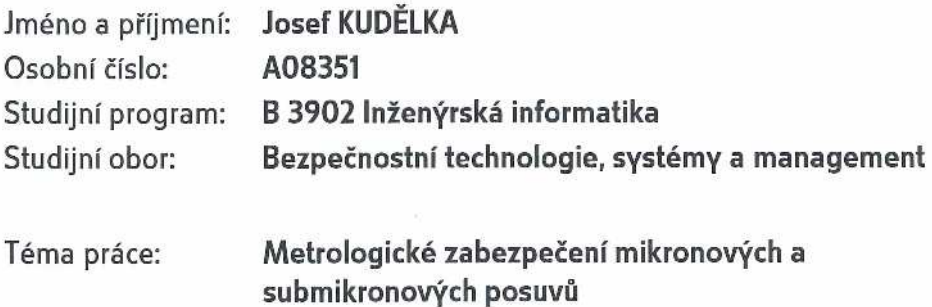

Zásady pro vypracování:

- 1. Seznamte se s metodami zobrazení morfologie povrchů.
- 2. Popište metody řízení posuvů v mikronové a submikronové oblasti.
- 3. Realizujte systém XYZ posuvů v mikronovém měřítku.
- 4. Realizujte systém XYZ posuvů v submikronovém měřítku.
- 5. Pokuste se o zobrazení vybrané povrchové struktury.
- 6. Odhadněte nejistoty určování pozice skenovací sondy.

Rozsah bakalářské práce: Rozsah příloh: Forma zpracování bakalářské práce: tištěná/elektronická

Seznam odborné literatury:

- 1. Hawkes P.W., Spence J.C.H. eds.: Science of Microscopy, vol.I vol.II Springer 2007
- 2. Heinz R.: Návrh detekčního uzlu pro mikrovlnný mikroskop, diplomová práce FAI **UTB 2005**
- 3. Trochta O.: Zpracování signálu z mikrovlnného koaxiálního rezonátoru, diplomová práce FAI UTB 2005
- 4. Firemní literatura fy Stanford Research
- 5. Firemní literatura fy Agilent
- 6. Ultramicroscopy, časopis dostupný přes knihovnu UTB

Vedoucí bakalářské práce: doc. RNDr. Vojtěch Křesálek, CSc. Ústav elektroniky a měření Datum zadání bakalářské práce: 25. února 2011 23. května 2011 Termín odevzdání bakalářské práce:

Ve Zlíně dne 25. února 2011

prof. Ing. Vladim r Vašek, CSc. děkan

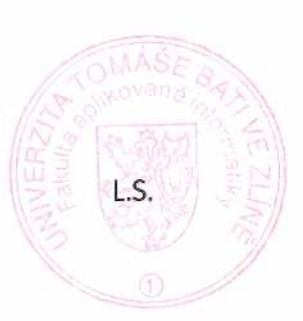

doc. Mar. Milan Adámek, Ph.D. ředitel ústavu

#### **ABSTRAKT**

Úkolem bakalářské práce bylo seznámit se s metodami zobrazení morfologie povrchů a následná realizace systému mikronových a submikronových posuvů s jehož pomocí by bylo možné zobrazit vybrané povrchové struktury.

Systém mikronových posuvů byl realizován pomocí servomotorů Mercury M-110 1DG a krokových ovladačů Mercury C-862, které byly ovládány pomocí programového prostředí Matlab. Systém submikronových posuvů byl realizován pomocí P-611.3S NanoCube a krokového ovladače E-664. Naměřená data byla vizualizovaná v programu Wolfram Mathematica.

Po provedení úspěšných měření byly odhadnuty nejistoty měření.

Klíčová slova: mikroskopie, metrologie, servomotor, systém posuvů, zobrazení povrchu

#### **ABSTRACT**

The task of this thesis was to get acquainted with the methods of surface visualization and realization of a micron or submicron displacements system through which you could view the selected surface structure.

Micron displacement system included servomotors Mercury M-110 1DG and stepper controllers Mercury C-862, which was controlled by the Matlab. Sub-micron displacements system included also P-611.3S NanoCube and stepper controller E-664. The programme Wolfram Mathematica was used for the visualization .

Finally, measurements uncertainties were estimated.

Keywords: microscopy, metrology, servomotor, translation stages, surface visualization

Děkuji vedoucímu bakalářské práce panu doc. RNDr. Vojtěchu Křesálkovi, CSc. za inicializaci této práce, odborné konzultace a připomínky. Také bych rád poděkoval dalším pracovníkům FAI a FT za jejich ochotnou pomoc a rady. V neposlední řadě také mé rodině za podporu během celého studia.

#### **Prohlašuji, že**

- beru na vědomí, že odevzdáním bakalářské práce souhlasím se zveřejněním své práce podle zákona č. 111/1998 Sb. o vysokých školách a o změně a doplnění dalších zákonů (zákon o vysokých školách), ve znění pozdějších právních předpisů, bez ohledu na výsledek obhajoby;
- beru na vědomí, že bakalářská práce bude uložena v elektronické podobě v univerzitním informačním systému dostupná k prezenčnímu nahlédnutí, že jeden výtisk bakalářské práce bude uložen v příruční knihovně Fakulty aplikované informatiky Univerzity Tomáše Bati ve Zlíně a jeden výtisk bude uložen u vedoucího práce;
- byl/a jsem seznámen/a s tím, že na moji bakalářskou práci se plně vztahuje zákon č. 121/2000 Sb. o právu autorském, o právech souvisejících s právem autorským a o změně některých zákonů (autorský zákon) ve znění pozdějších právních předpisů, zejm. § 35 odst. 3:
- beru na vědomí, že podle § 60 odst. 1 autorského zákona má UTB ve Zlíně právo na uzavření licenční smlouvy o užití školního díla v rozsahu § 12 odst. 4 autorského zákona;
- beru na vědomí, že podle § 60 odst. 2 a 3 autorského zákona mohu užít své dílo bakalářskou práci nebo poskytnout licenci k jejímu využití jen s předchozím písemným souhlasem Univerzity Tomáše Bati ve Zlíně, která je oprávněna v takovém případě ode mne požadovat přiměřený příspěvek na úhradu nákladů, které byly Univerzitou Tomáše Bati ve Zlíně na vytvoření díla vynaloženy (až do jejich skutečné výše);
- beru na vědomí, že pokud bylo k vypracování bakalářské práce využito softwaru poskytnutého Univerzitou Tomáše Bati ve Zlíně nebo jinými subjekty pouze ke studijním a výzkumným účelům (tedy pouze k nekomerčnímu využití), nelze výsledky bakalářské práce využít ke komerčním účelům;
- beru na vědomí, že pokud je výstupem bakalářské práce jakýkoliv softwarový produkt, považují se za součást práce rovněž i zdrojové kódy, popř. soubory, ze kterých se projekt skládá. Neodevzdání této součásti může být důvodem k neobhájení práce.

#### **Prohlašuji,**

- že jsem na bakalářské práci pracoval samostatně a použitou literaturu jsem citoval. V případě publikace výsledků budu uveden jako spoluautor.
- že odevzdaná verze bakalářské práce a verze elektronická nahraná do IS/STAG jsou totožné.

Ve Zlíně …….………………. podpis diplomanta

# **OBSAH**

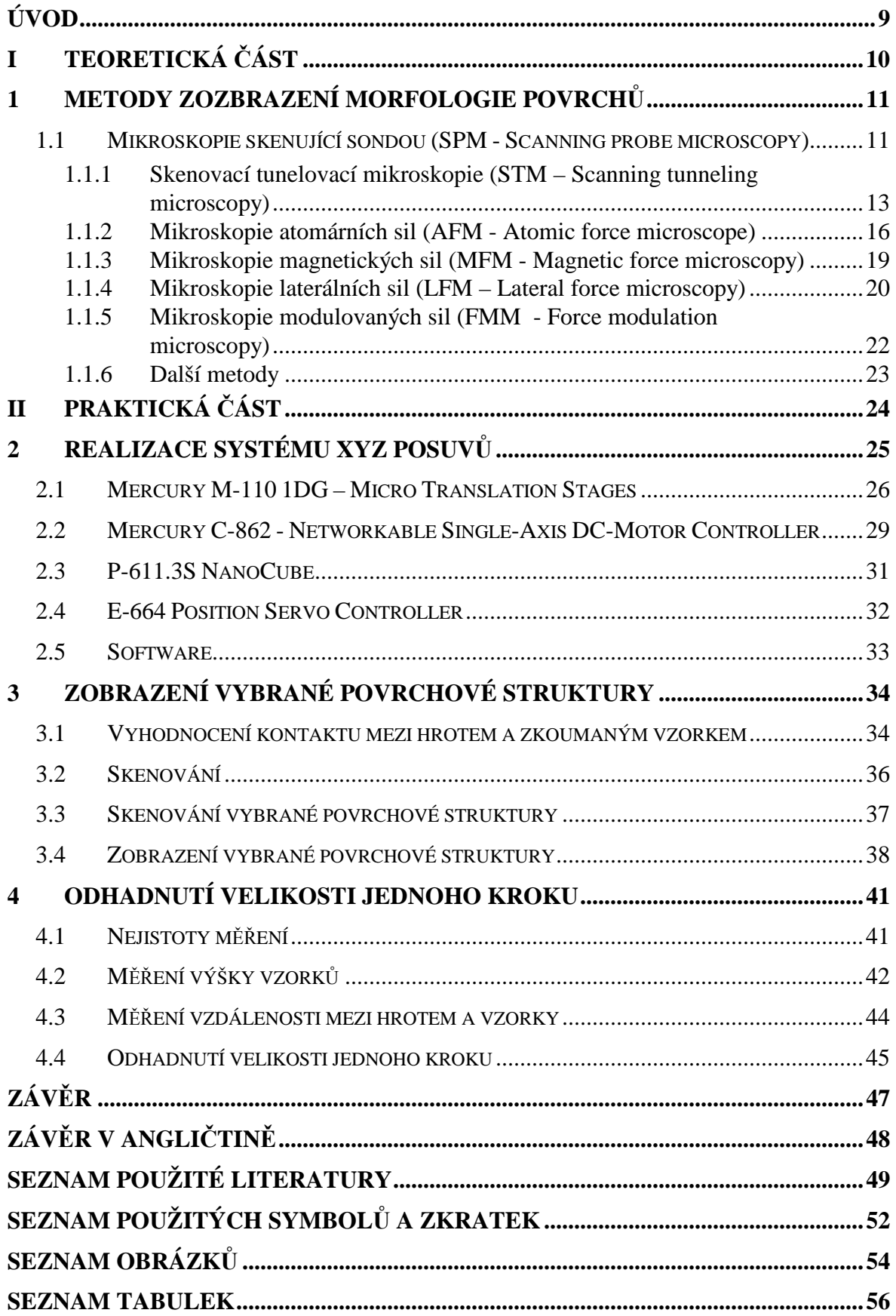

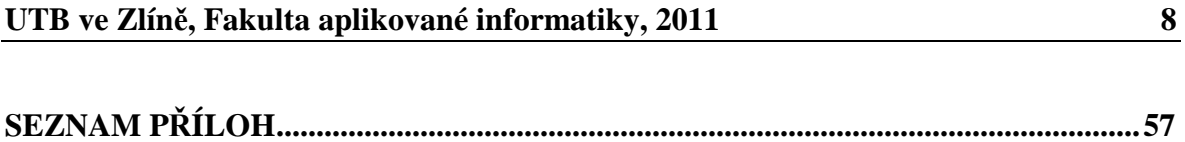

# **ÚVOD**

Tato práce se zabývá realizováním systému mikronových a submikronových XYZ posuvů, jejich řízením a následným zobrazením vybraných povrchových struktur a odhadnutím nejistot měření.

V teoretické části jsou popsány jednotlivé metody mikroskopie skenující sondou a jejich princip a využití.

V praktické části je popsána realizace systému XYZ posuvů pomoci servomotorů Mercury M-110 1DG, P-611.3S NanoCube a krokových ovladačů Mercury C-862 a E-664. Tato zařízení byla dostupná v laboratoři Fakulty aplikované informatiky při Univerzitě Tomáše Bati ve Zlíně. V této částí je také popsáno řízení posuvů a použitý software.

Další kapitola se věnuje způsobu skenování a zobrazení vybrané povrchové struktury s využitím počítačového software.

V poslední části jsou odhadnuty nejistoty měření.

# **I. TEORETICKÁ ČÁST**

#### **1 METODY ZOZBRAZENÍ MORFOLOGIE POVRCHŮ**

Pro zobrazování povrchů se využívá celá řada rozličných skenovacích metod a stále přibývají jejich další nové variace. Jejich použitelnost vychází zejména z využitého fyzikálního principu, který předurčuje pro jaké aplikace je daná metoda vhodná. Při výběru vycházíme z vlastností skenovaného materiálu, způsobu zobrazení a požadavků na přesnost a rozlišení. V neposlední řadě je také důležitá složitost realizace a ekonomická stránka. Z důvodu obsáhlosti této problematiky jsem se zaměřil na popis mikroskopie skenující sondou, jelikož tuto metodu používám při své práci.

#### **1.1 Mikroskopie skenující sondou (SPM - Scanning probe microscopy)**

Mikroskopie skenující sondou se vyvíjí od roku 1981, kdy Gerd Binnig a Heinrich Rohrer vynalezli skenovací tunelovací mikroskopii (za tento objev získali v roce 1986 Nobelovu cenu).

Metoda využívá přiblížení mechanické sondy k povrchu v kolmém směru. Sonda má při zkoumání buď přímý kontakt s povrchem nebo je v jeho těsné blízkosti.

Velká blízkost sondy a vzorku umožňuje snížení energie určené k měření a tím snížení energetického zatížení vzorku (zvláště v porovnání s elektronovou mikroskopií). Naopak, uvedená vzdálenost klade nároky na mechanickou stabilitu a řízení pohybu, protože muže dojít k mechanickému poškození vzorku (i to lze využít, konkrétně k vytváření nanostruktur až na úrovni jednotlivých atomů). [1]

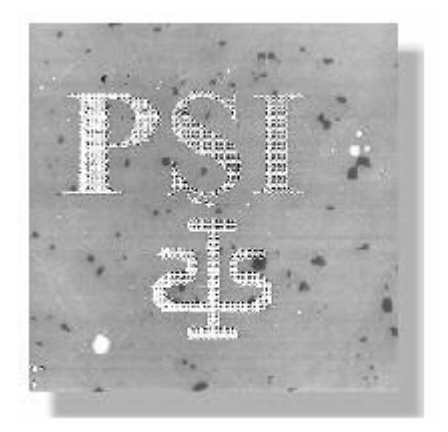

*Obrázek 1: Vytvořený obraz (oblast 40x40 µm) [5]* 

Metoda umožňuje zobrazovat výřezy vzorku ve velikostech od stovek mikrometrů do jednotek nanometrů, pro nejmenší oblasti až se subatomárním rozlišením. Z principu metody vyplývá různé rozlišení v rovině skenování (povrchu vzorků) a ve směru k ní kolmém (označovaném jako osa z). První z nich je dáno především velikostí sondy a měřících rozestupů, druhé závisí na charakteru interakce a mechanické stabilitě mikroskopu. V nejlepších případech dosahují rozlišení hodnot setin až tisícin nanometru. [1]

Metoda může sloužit také k mapování vlastností povrchů jako je teplota, hustota, vodivost, a jak již bylo zmíněno, najde také uplatnění při modifikaci povrchu.

#### Výhody:

- základní metody jsou poměrně jednoduché
- vysoká rozlišovací schopnost
- pořízení trojrozměrného obrazu
- mapovaní vlastností povrchu
- možnost modifikace povrchu

#### Nevýhody:

- snímání je postupné
- náchylnost k vibracím
- náchylnost na změny teploty
- možnost poškození vzorku
- k přesnému zobrazení je potřeba počítač s vhodným software

#### **1.1.1 Skenovací tunelovací mikroskopie (STM – Scanning tunneling microscopy)**

První úspěšnou realizací SPM byla skenovací tunelovací mikroskopie. Je založena na monitorování proudu, který protéká mezi vodivým hrotem a vodivým vzorkem, aniž by byly v přímém mechanickém styku. [1]

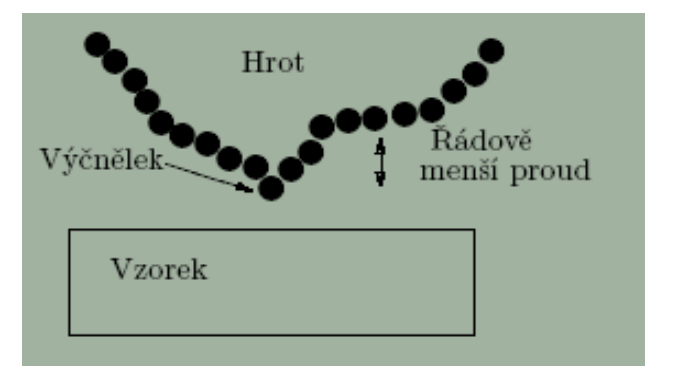

*Obrázek 2: Skenovací tunelovací mikroskopie [1]*

Pokud je hrot umístěn do vzdálenosti několika nm od povrchu vzorku, jsou elektrony "tunelovány" přes tuto mezeru z hrotu k povrchu a obráceně, a to v závislosti na vzdálenosti mezi hrotem a povrchem. Tunelování se uskuteční jen v případě, kdy hrot i vzorek jsou z vodivého materiálu (případně polovodiče). V tom je zásadní rozdíl od ostatních mikroskopických metod využívajících skenovací sondu. [5]

Vlastní měření probíhá tak, že nejprve se provede hrubý posuv vzorku k hrotu ve směru Z, tento může být čistě mechanický. Poté dojde k přiložení napětí mezi hrot a vzorek, aby mohl procházet proud a nyní se jemným posuvem přiblíží vzorek ke hrotu tak, aby procházející proud nabyl měřitelných hodnot, pak se přibližování zastaví. Získání obrazu (skenování) se provádí skokovým posuvem ve dvou rozměrech (x, y) po příslušné matici měřících bodů, zpravidla se pohybuje po řádcích a v jednom směru (zpětný pohyb je tedy prázdný). Výstupem měření je matice aij, jejíž indexy označují polohu bodu a příslušná hodnota je velikost měronosného signálu. Tento signál může být dvojího druhu, v závislosti na režimu měření:

**Režim s konstantní výškou** - při němž se udržuje jednou nastavená výška a měří se velikost tunelového proudu. Tento režim umožňuje rychlé snímání obrazu, protože není nutno pohybovat vzorkem, ale je méně přesný, neboť při velkých vzdálenostech hrotu od povrchu se proud dostává pod dobře měřitelnou úroveň. [2]

**Režim s konstantním proudem** - při němž se pomocí zpětné vazby udržuje konstantní úroveň proudu. Tento režim je pomalejší, umožňuje sledovat větší změny profilu povrchu, je však závislý na převodním vztahu přiloženého napětí a změně rozměru piezoprvku. Tato závislost může být odstraněna vnějším měřičem polohy, např. laserovým. Další nevýhodou může být poškození povrchu, přejde-li hrot nad oblast s výrazně odlišnými elektrickými vlastnostmi (např. zoxidovaná místa) - aby byl udržen nastavený proud, dojde k velkému snížení hrotu. [2]

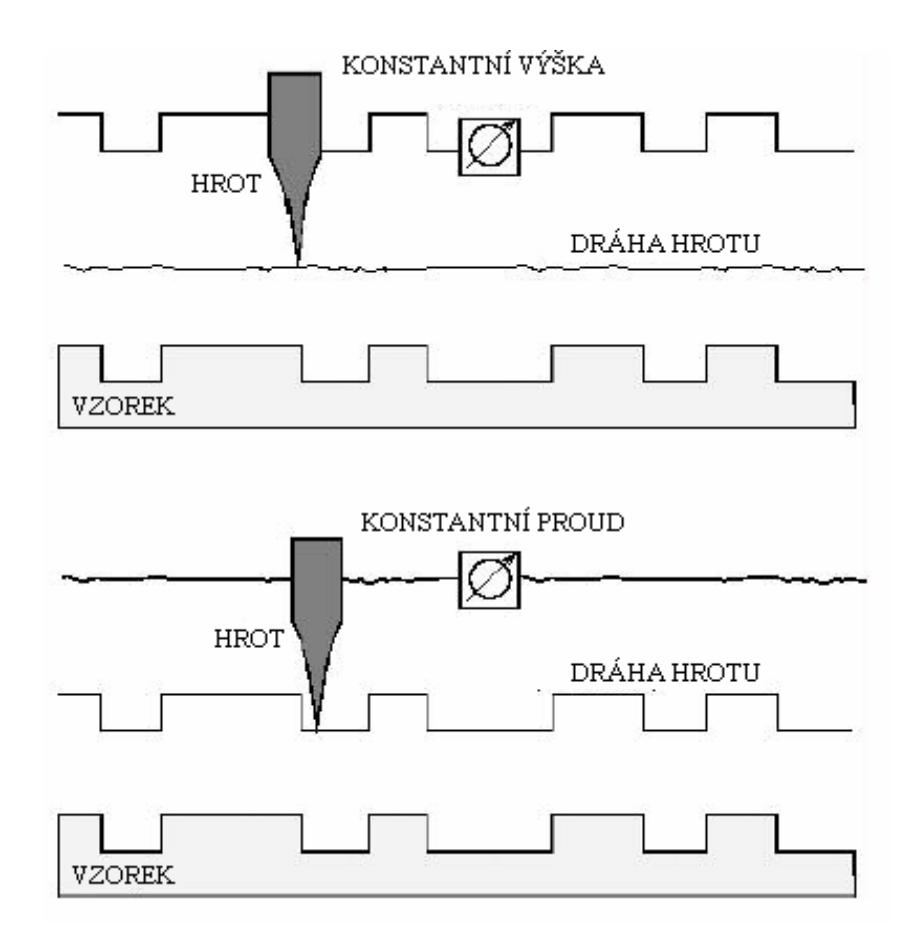

*Obrázek 3: Režim s konstantní výškou a konstantním proudem [5]* 

Pro dosažení vysokého rozlišení je zapotřebí mít co nejostřejší hrot (malý poloměr křivosti), nejlépe jen jeden vrcholový atom na špičce kužele, aby nedocházelo k superpozici jednotlivých interakcí. Takový hrot je však obtížné vyrobit, ale díky uvedené závislosti to ani není nutné. Postačuje hrot s makroskopickým zaoblením, je-li jeden atom vyčnívající. Přes něj pak teče téměř veškerý proud. [1]

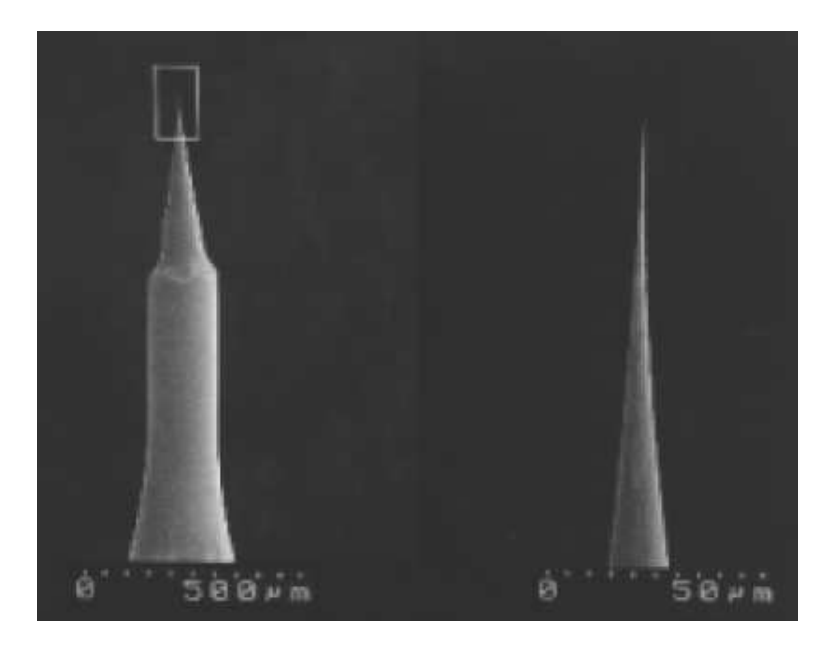

*Obrázek 4: Fotografie STM hrotu [1]* 

Rozlišení samozřejmě závisí i na velikosti skenovacího kroku, což je omezující parametr především v oblasti mikrometrových rozměrů. Velikost kroku nepřímo závisí na počtu měřících bodů, který ovlivňuje dobu měření jednoho obrazu. Volba správného kroku je tedy kompromisem mezi maximálním rozlišením a délkou interakce, což má význam především při studiu dynamických jevů. [1]

Kvůli velké blízkosti sondy je rozlišení v mikrometrových rozsazích ovlivňováno také makroskopickým tvarem hrotu, protože jednak všechny polohy sondy nenulové šířky nejsou fyzikálně možné (například není vůbec možné sledovat póry a hluboké zářezy), a jednak se mění poloha bodu nejmenší vzdálenosti od vzorku a rozchází se s polohou středu hrotu (podle kterého obraz sestavujeme). [1]

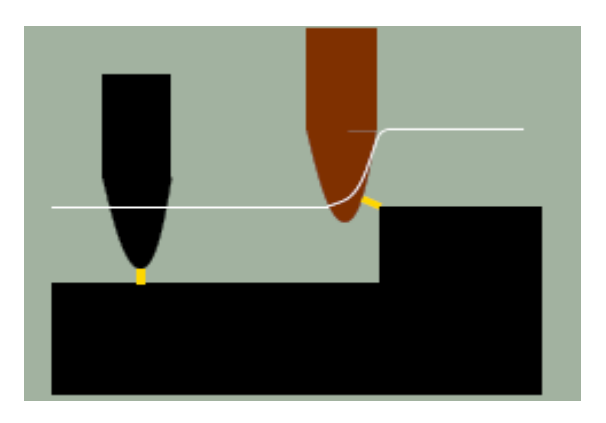

*Obrázek 5: Změna polohy bodu nejbližšího přiblížení vlivem nenulové šířky hrotu [1]* 

Žlutá barva znázorňuje oblast tunelování. Jak vyplývá z obrázku tak u hnědého hrotu dojde ke zkreslení výsledku vlivem nenulové šířky.

#### **1.1.2 Mikroskopie atomárních sil (AFM - Atomic force microscope)**

Mikroskopie atomárních sil je založena na mapování rozložení atomárních sil na povrchu vzorku. Tyto síly jsou mapovány těsným přiblížením hrotu k povrchu, čímž vzniká přitažlivá nebo odpudivá síla, která způsobí ohnutí nosníku, na němž je upevněn hrot. Toto ohnutí je snímáno citlivým, zpravidla laserovým snímačem a vytváří měronosnou veličinu. Zřejmou výhodou této metody je možnost studovat jak nevodivé, tak i vodivé vzorky. [2]

Detektor ohnutí je tvořen laserovou diodou, která vytváří skvrnu konečné velikosti, jež dopadá na špičku raménka a od něj se odráží. Odražené světlo dopadá na světelný detektor, který je rozdělen na dvě citlivé části. Před vlastním měřením se systém mechanicky vyváží tak, aby energie svazku dopadající do obou částí (duantů) byla stejná. Při měření se ohyb projeví posunem odrazu, takže energie v jednotlivých duantech už nebudou stejné a z jejich poměrů je možno určit vychýlení raménka. V současné době se zpravidla využívá kvadrantní detektor, jenž je rozdělen na čtyři části a umožňuje detekovat pohyb skvrny v dalším kolmém směru - tedy zkrut nosníku. [2]

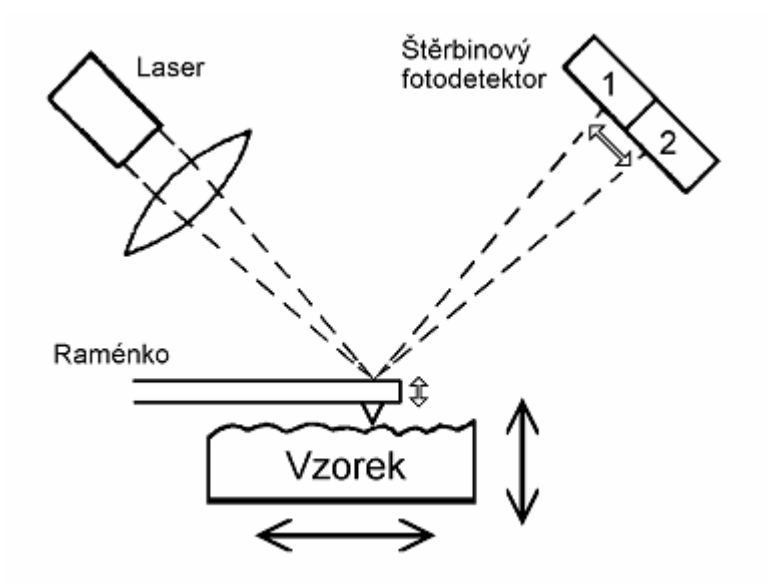

*Obrázek 6: Princip snímacího zařízení mikroskopu* 

*atomárních sil [3]* 

Síly ohýbající nosník mohou být různé fyzikální podstaty, především se však uplatňuje přitažlivá van der Waalsova síla působící mezi dvěma atomy na větší vzdálenosti a odpudivá síla plynoucí z Pauliho principu, která působí na menších vzdálenostech. Celková síla může být jak odpudivá, tak i přitažlivá v závislosti na vzdálenosti hrotu. [2]

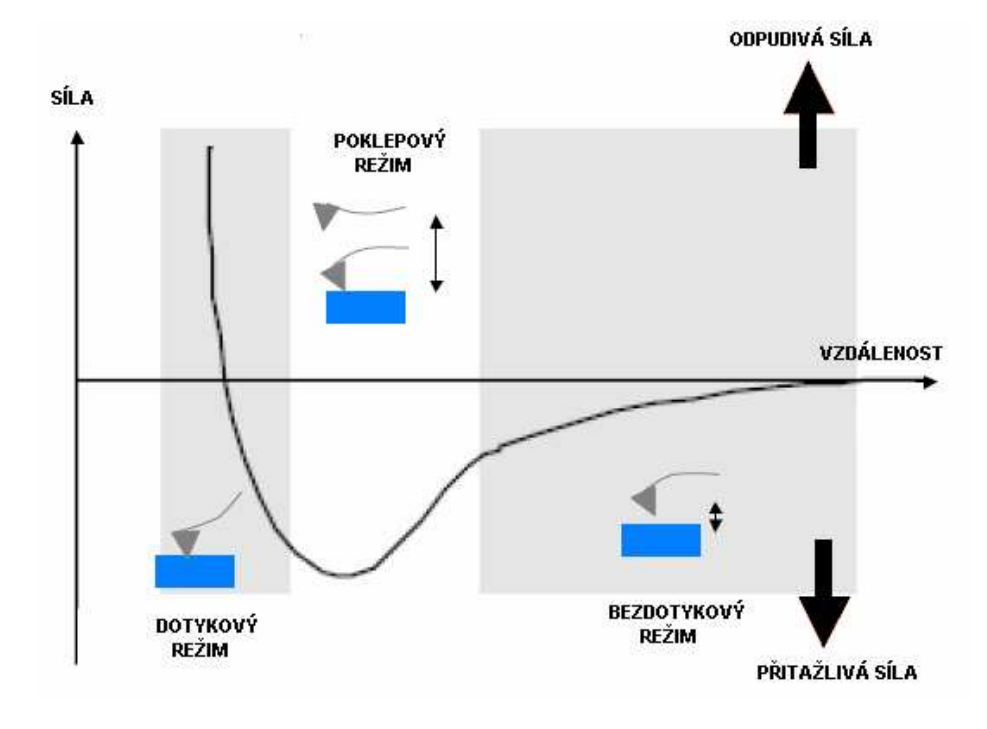

*Obrázek 7: Síly ohýbající raménko [29]* 

Z tohoto "rozdělení" je možno odvodit následující režimy činnosti:

**Dotykový** - zde je vzdálenost hrotu a povrchu tak malá, že výsledná síla je odpudivá a snaží se ohýbat raménko od povrchu. Bude-li jeho tuhost menší než efektivní tuhost držící pohromadě atomy povrchu, lze ohnutí raménka použít k měření sil. V opačném případě se raménko neohne, ale může způsobit poškození vzorku. Do ohnutí raménka se však ještě promítají i jiné síly, které brání kvalitnímu zobrazení. Jde především o kapilární síly vznikající v kapičkách vody zkondenzované na povrchu vzorku z okolní vlhkosti. Další působící veličinou může být vlastní pružnost nosníku. Tento režim lze rovněž provozovat ve dvou modifikacích, a to sice:

a) s konstantní výškou, při níž je udržována určená hodnota výšky a měří se ohnutí raménka

b) s konstantní silou, kdy se udržuje konstantní ohnutí raménka a posunuje se vzorkem (či hrotem) ve směru osy z. Tato modifikace je častěji používaná, protože se vyvarujeme závislosti prohnutí na kapilárních silách a pružnosti nosníku, je ovšem pomalejší (potřeba pohybu vzorku, závisí na odezvě zpětné vazby). [2]

**Bezdotykový** - je vibrační technika, při níž je vzdálenost mezi hrotem a vzorkem udržována v strmé části vzestupné závislosti van der Waalsových sil. Výhodou této metody je měření bez mechanického kontaktu, což umožňuje měřit i měkké a elastické vzorky a zabraňuje možnému znečištění. Protože je v této metodě hrot ke vzorku přitahován, musí být dostatečně tuhý, aby nedošlo k přiskočení ke vzorku a jejich poškození. Zároveň však na něj v této vzdálenosti působí malé síly a je tedy ohnutí velmi malé, tudíž i měřicí signál je velmi malý. [2]

Obě metody se výrazně liší v případech, kdy je zkoumaný povrch částečně pokryt zkondenzovanou vodou. Bezdotyková metoda bude snímat reliéf odpovídající povrchu vodní kapky, ale dotyková metoda bude sledovat povrch vzorku (samozřejmě se zde může nepříznivě projevit vliv kapilarity). [2]

**Poklepový**- tato modifikace je výhodnější než dotyková v případech, kde by hrozilo poškození povrchu třením nebo tažením, a je rovněž vhodnější než bezdotyková, je-li nutno snímat větší plochy. [2]

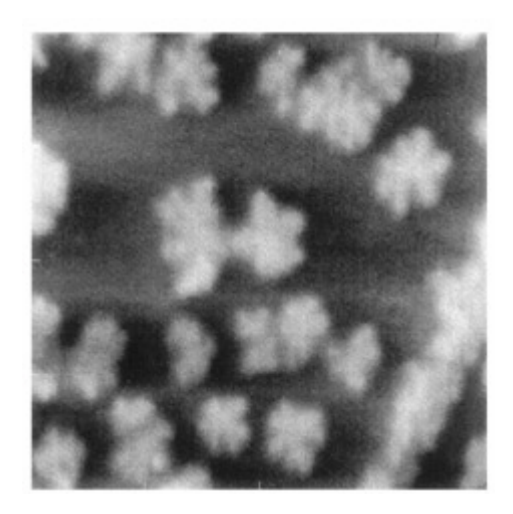

*Obrázek 8: Krystaly silikonu (oblast 80x80 nm) [4]* 

#### **1.1.3 Mikroskopie magnetických sil (MFM - Magnetic force microscopy)**

Mikroskopie magnetických sil zobrazuje prostorové rozložení magnetických sil na povrchu vzorku podobným způsobem jako bezdotyková AFM, jen hrot je pokryt ferromagnetickou vrstvou. Rozlišení je však asi desetkrát horší. Ve výstupním signálu jsou zahrnuta jak data topografická, tak i magnetická a lze je rozlišit snímáním obrazu při různých výškách, protože magnetické síly jsou dalekého dosahu, tedy blízko povrchu je obraz převážně topografický, dále jen magnetický. [2,5]

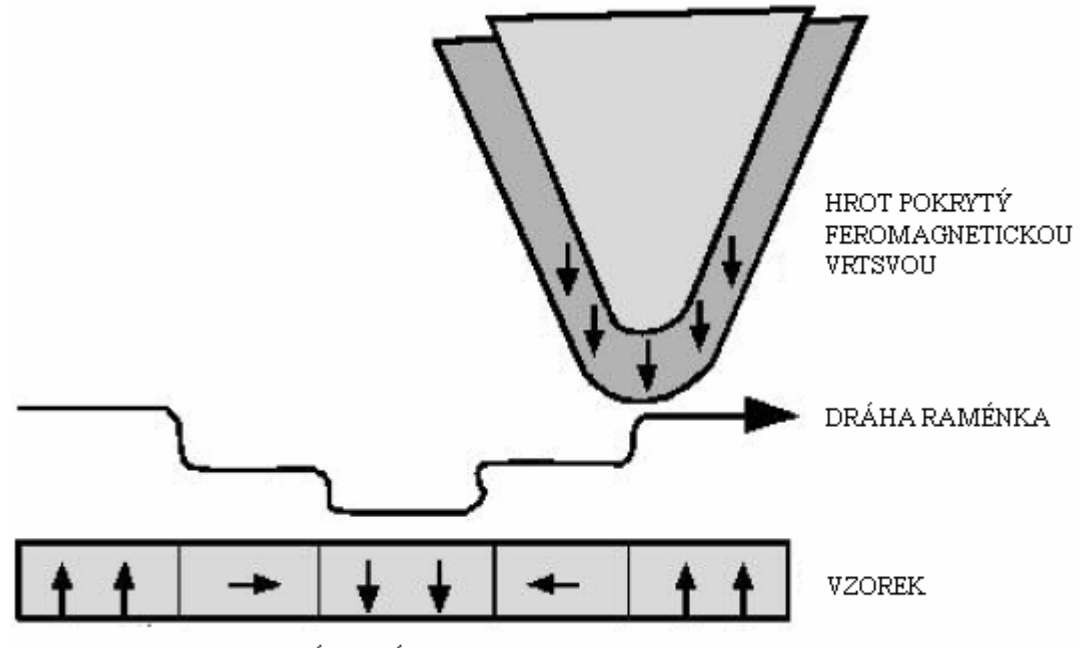

MAGNETICKÉ DOMÉNY

*Obrázek 9: Mapování domén [5]* 

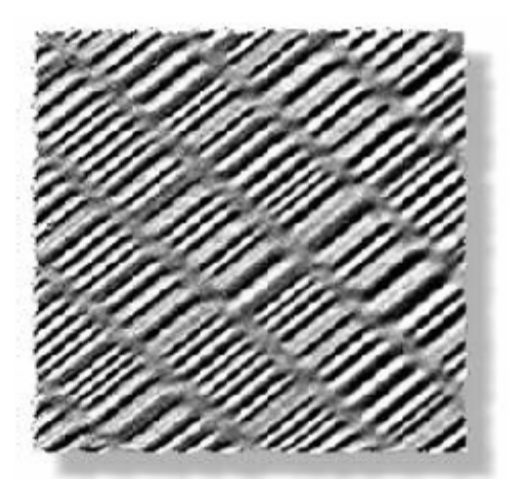

*Obrázek 10: Obraz povrchu harddisku (oblast 30x30 µm) [5]* 

#### **1.1.4 Mikroskopie laterálních sil (LFM – Lateral force microscopy)**

Mikroskopie laterálních sil vychází z vyhodnocení příčného ohybu (krutu) raménka ke kterému dochází v důsledku rozložení sil na raménku umístěném rovnoběžně k rovině povrchu vzorku. LFM je užitečná pro zobrazovaní změn vyplývajících z nehomogenit povrchu (změna koeficientu tření) a také pro získání obrazu povrchů tvořených stupňovitými nerovnostmi (hranami). [5]

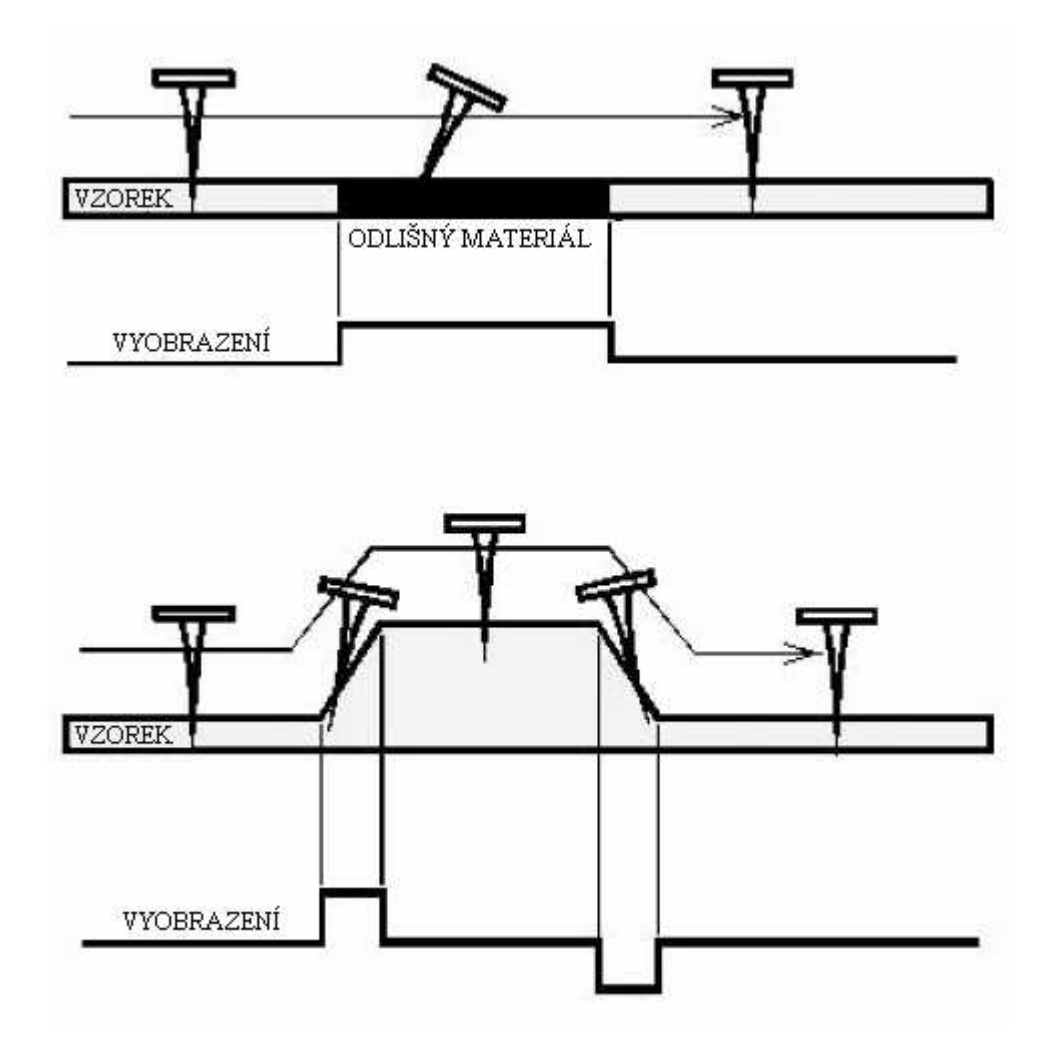

*Obrázek 11: Znázornění příčin vzniku laterální síly [5]* 

Na prvním obrázku dochází ke krutu raménka v důsledku rozdílného koeficientu tření u odlišných materiálů. V druhém případě v důsledku povrchových nerovností.

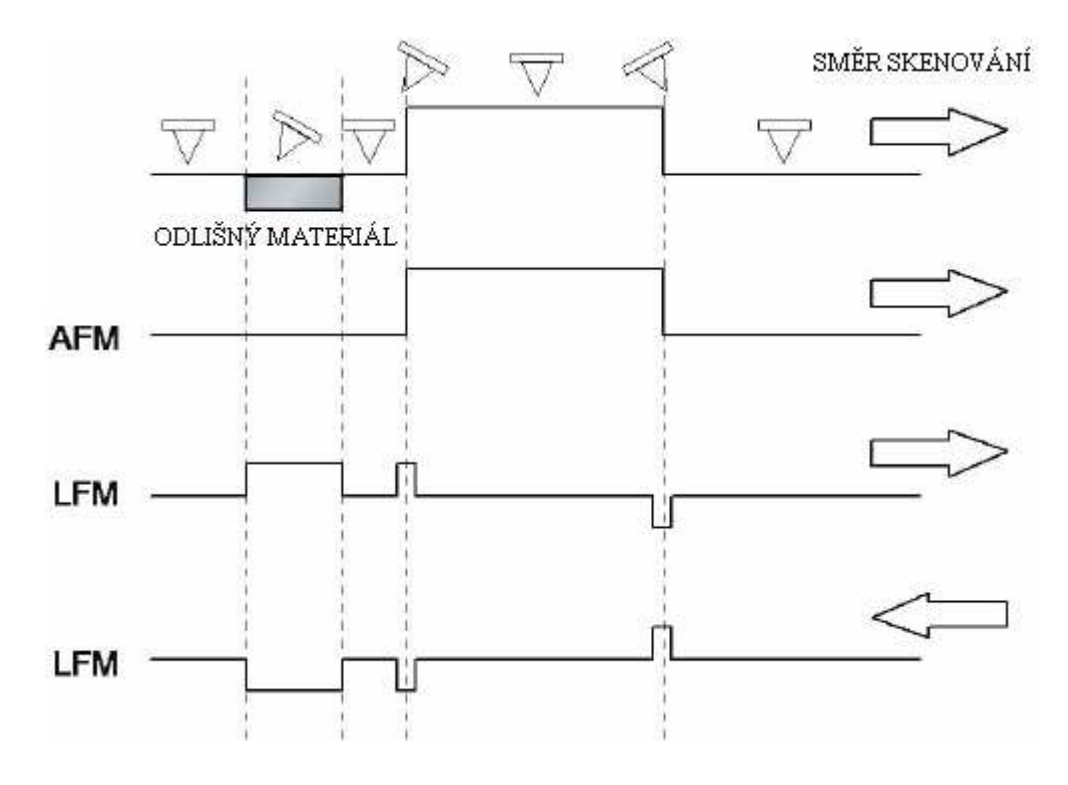

*Obrázek 12: Srovnání LFM a AFM [6]* 

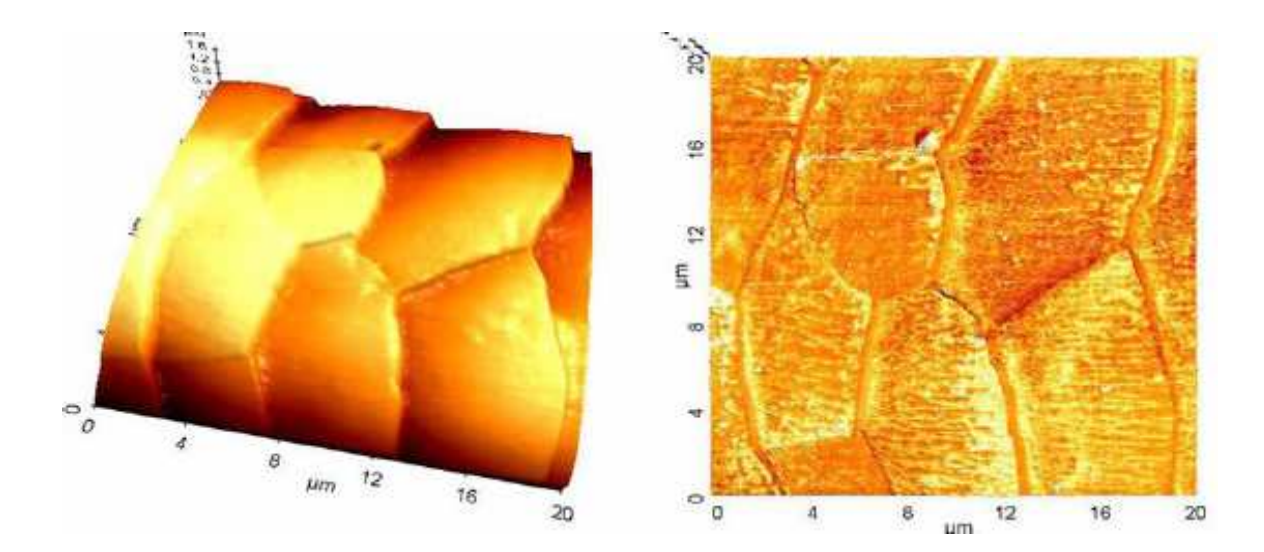

*Obrázek 13: Topografický (nalevo) a LFM obraz lidského vlasu (oblast 20x20 µm) [6]* 

#### **1.1.5 Mikroskopie modulovaných sil (FMM - Force modulation microscopy)**

Mikroskopie modulovaných sil je určena pro měření elastických vlastností povrchu. Metoda je založena na dotykové AFM s konstantním ohybem, přičemž je navíc přidán periodický pohyb vzorku nebo hrotu s frekvencí nad mezní hodnotou zpětné vazby. V tomto případě se výsledná amplituda kmitání hrotu mění v závislosti na elastických vlastnostech vzorku. [2]

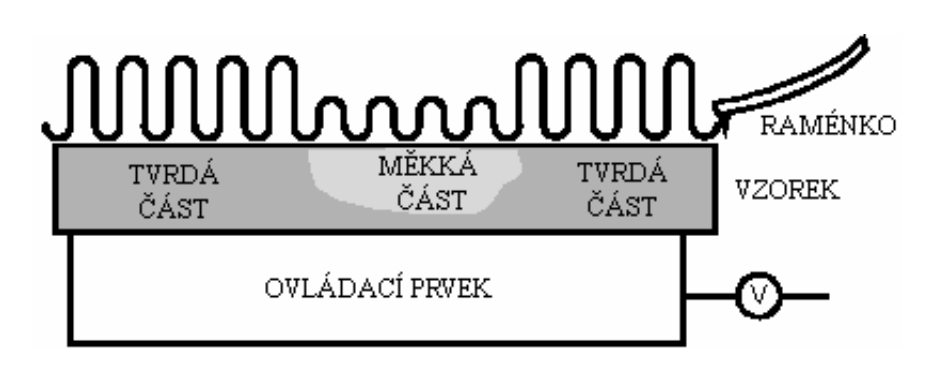

*Obrázek 14: Princip mikroskopie modulovaných sil [4]* 

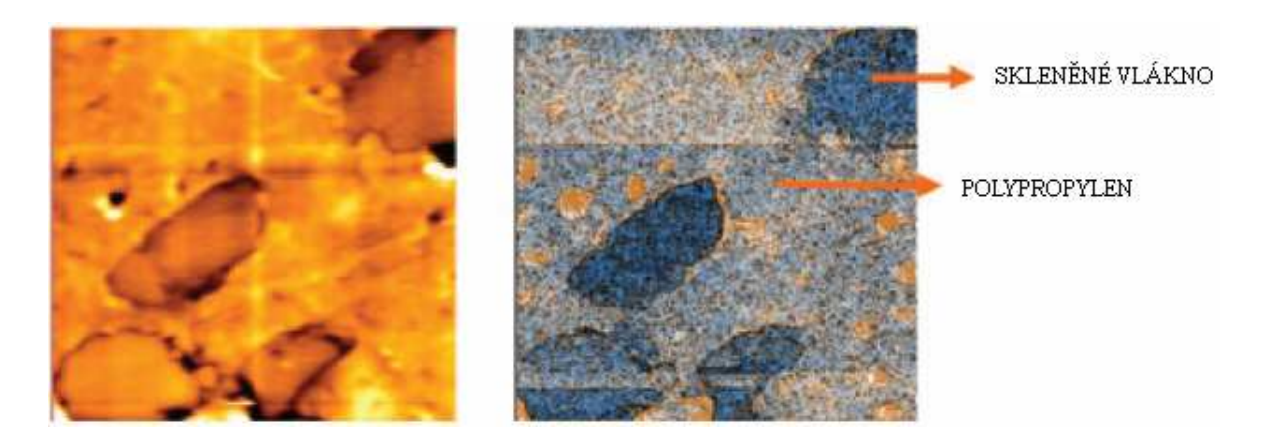

*Obrázek 15: Topografický (nalevo) a FMM obraz kompozitu skleněného vlákna a polypropylenu (oblast 30x30 µm). [6]* 

#### **1.1.6 Další metody**

- Mikroskopie elektrostatických sil (EFM Electrostatic force microscopy)
- Skenovací teplotní mikroskopie (SThM Scanning thermal microscopy)
- Skenovací šumová mikroskopie (SNM Scanning noise microscopy)
- Mikroskopie balisticky emitovaných elektronů (BEEM Ballistic electron emission microscopy)
- Mikroskopie iontovou sondou (SICM Scanning ion-conductance microscope)
- Mikroskopie detekce fázových posunů (PDM Phase detection microscopy)
- Skenovací kapacitní mikroskopie (SCM Scanning capacitance microscopy)
- Skenovací optická mikroskopie v blízkém poli (NSOM Near-field scanning optical microscopy)

# **II. PRAKTICKÁ ČÁST**

### **2 REALIZACE SYSTÉMU XYZ POSUVŮ**

K realizaci systému XYZ posuvů jsem využil třech servomotorů Mercury M-110 1DG od firmy Physik Instrumente (PI) dostupných ve školní laboratoři. Každý servomotor sloužil pro posuv v jedné z os XYZ a byl řízen pomocí krokového ovladače Mercury C-862. Krokové ovladače byly propojeny přes rozhraní RS-232 (sériový port) s počítačem.

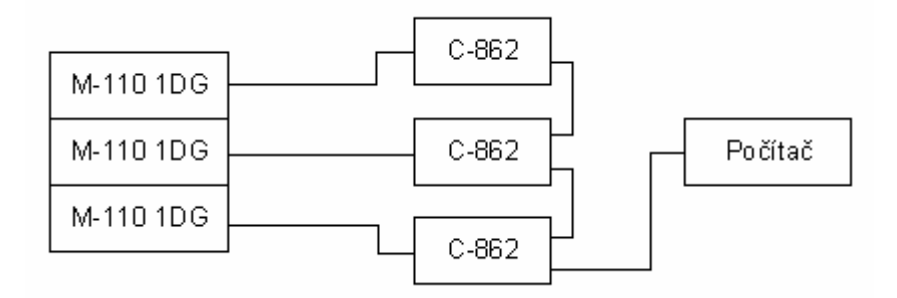

*Obrázek 16: Blokové schéma soustavy mikronových posuvů*

Při realizaci systému submikronových posuvů jsem k již sestavené soustavě přidal P-611.3S NanoCube (řízena krokovým ovladačem E-664).

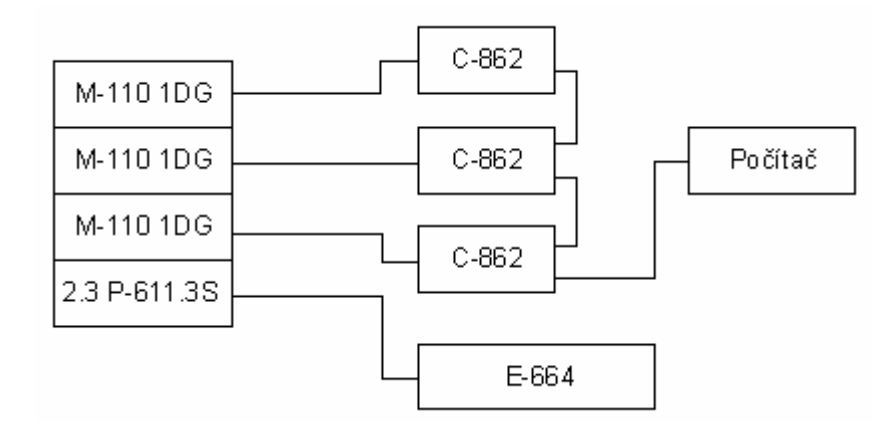

*Obrázek 17: Blokové schéma soustavy submikronových posuvů*

#### **2.1 Mercury M-110 1DG – Micro Translation Stages**

Mercury M-110 je servomotor s velmi vysokým pohybovým rozlišením umožňující lineární pohyb v rozsahu 5 mm. Na rozdíl od běžných motorů umožňuje nastavení přesné polohy osy. Výrobce garantuje rozlišovací schopnost 0,5 µm, ale minimální možný posuv je několikanásobně menší. Maximální rychlost je 1 mm/s. Výhodou je možnost kombinace několika M-110 a možnost pohybu ve více osách. Pro řízení posuvů je zapotřebí krokového ovladače.

Možnosti aplikace: metrologie, kontrola kvality, mikroobrábění, srovnávání vláken, testování polovodičů, testovací zařízení.

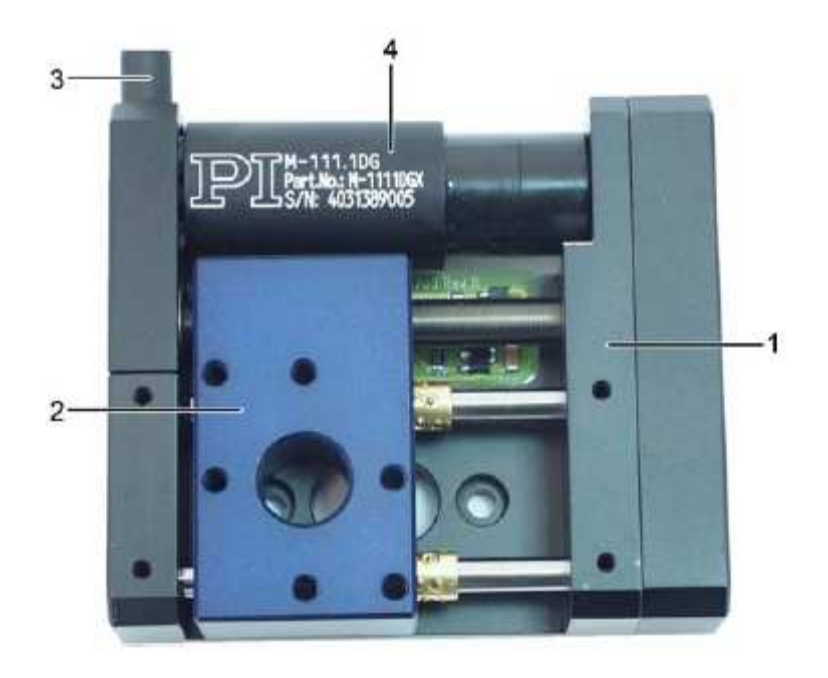

*Obrázek 18: M-111 1DG [15]* 

- 1. tělo
- 2. pohyblivá plošina
- 3. kabel pro připojení krokového ovladače
- 4. motor

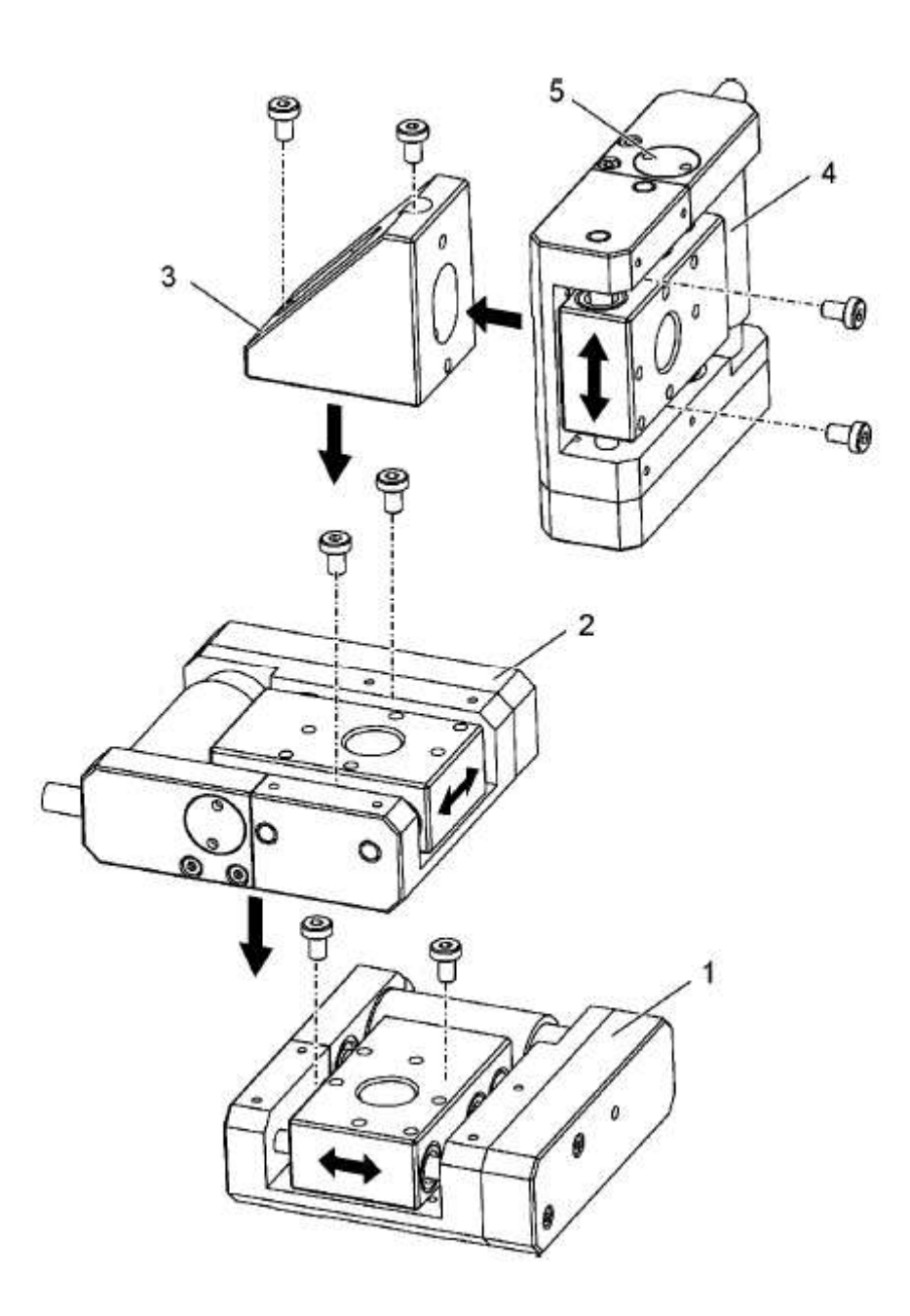

*Obrázek 19: Sestavení soustavy [15]* 

- 1. X systém
- 2. Y systém
- 3. adaptér
- 4. Z systém
- 5. kontramatice

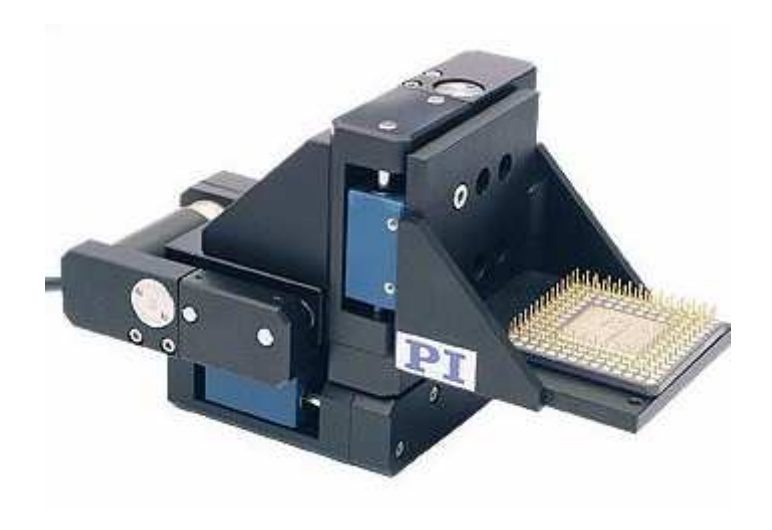

*Obrázek 20: Výsledná soustava [17]* 

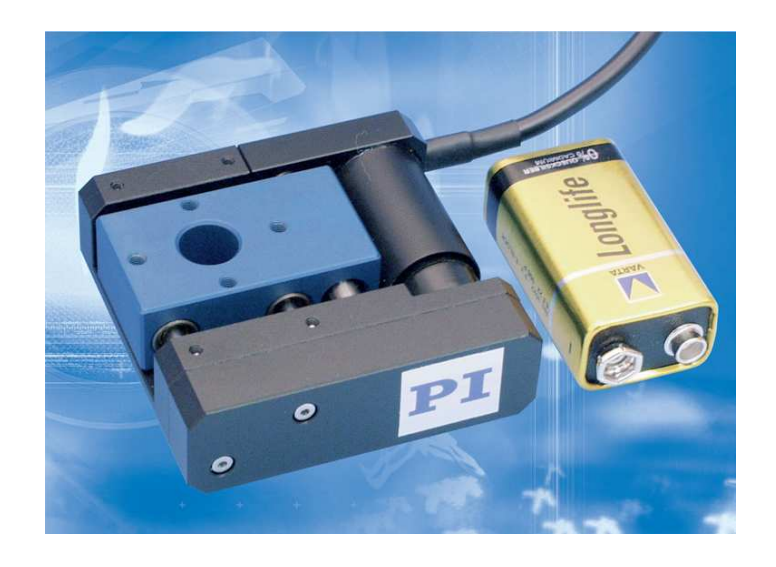

*Obrázek 21: M-110 1DG pro porovnání s baterií [10]* 

#### **2.2 Mercury C-862 - Networkable Single-Axis DC-Motor Controller**

Tento krokový ovladač využívá zpětnovazební kvadratický enkodér signálu pro určení pozice. Závisejíce na rozkladu enkodérové stupnice můžeme dosáhnout přesnosti pohybu až 0,05 µm. [8]

Při použití více Mercury M-110 a tím i více Mercury C-862 se nabízí možnost propojit vzájemně krokové ovladače do sítě pomocí RS-232 (může jich být propojeno až 16). Výsledná soustava je propojena rovněž pomocí RS-232 s počítačem. Každý krokový ovladač se adresuje jednotlivě, při vysílání příkazu je tedy nutné zvolit pro jaký ovladač je příkaz určen.

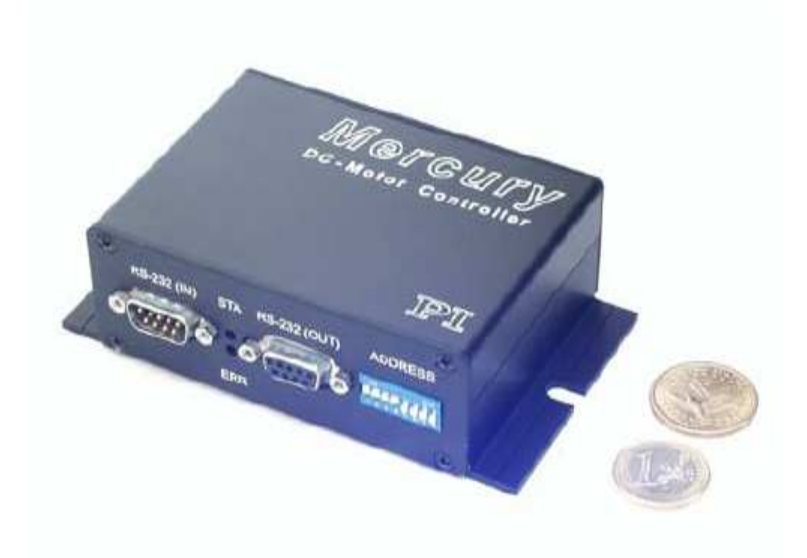

*Obrázek 21: Krokový ovladač C-862 [16]* 

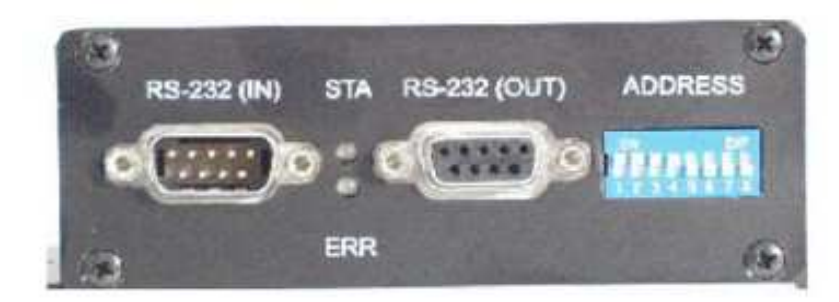

*Obrázek 22: Přední strana krokového ovladače C-862 [16]* 

RS-232 (IN) – Sériový vstup (propojení s počítačem nebo dalším ovladačem)

- STA Stav motoru (zelená: ON, červená: OFF)
- ERR Chyba příkazu (zelená: správný příkaz, červená: chybný příkaz)
- RS-232 (OUT) Sériový výstup (propojení s dalším ovladačem)

ADRESS – Nastavení adresy

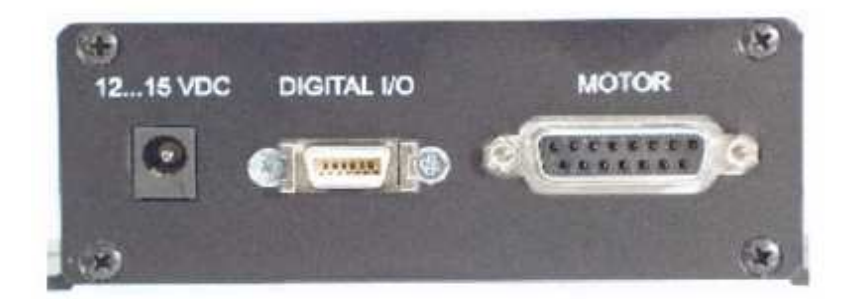

*Obrázek 23: Zadní strana krokového ovladače C-862 [16]* 

12…15 VDC - Napájení

DIGITAL I/O – Digitální vstup/výstup

MOTOR – Přípojka motoru

#### **2.3 P-611.3S NanoCube**

Pro získání většího rozlišení je možné k již sestavené soustavě přidat NanoCube, rovněž od firmy Physik Instrumente. Nanocube P-611.3S umožňuje pohyb ve třech osách s rozsahem 120x120x120 µm. Rozlišovací schopnost je 0,2 nm. K ovládání je potřeba krokový ovladač.

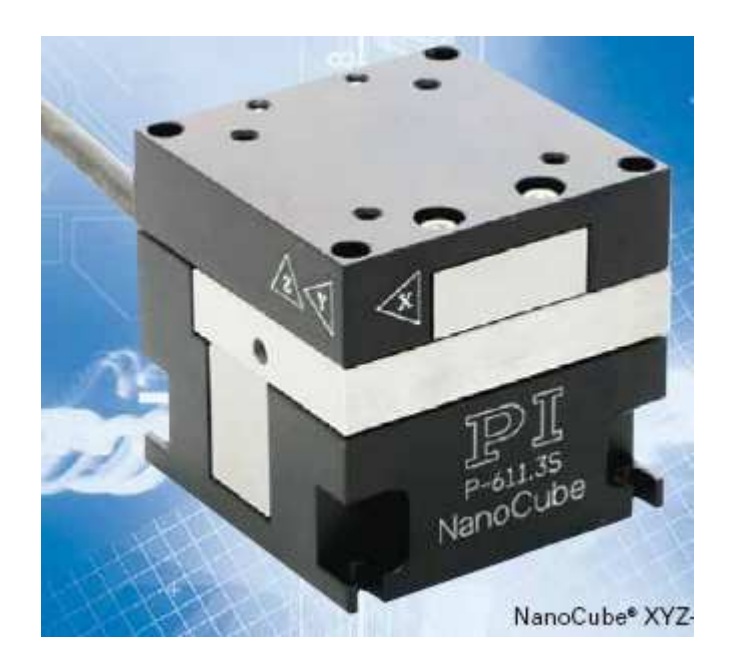

*Obrázek 24: P-611.3S NanoCube [14]* 

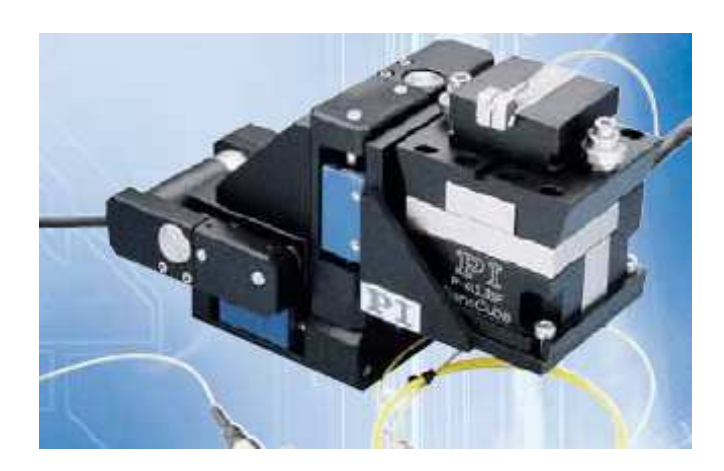

*Obrázek 25: P-611.3 NanoCube v kombinaci se soustavou M-111 1DG [14]* 

#### **2.4 E-664 Position Servo Controller**

E-664 je krokový ovladač speciálně vyvinutý pro ovládání P-611.3S NanoCube. Ovládá se buďto pomoci tří potenciometrů na předním panelu ovladače, nebo počítačem. Pro propojení s počítačem máme také dvě možnosti, ale ani jedna není příliš vhodná. Na zadní straně přístroje je sice digitální vstupní/výstupní MDR (Mini D Ribbon) konektor, ovšem propojovací kabel není součástí krokového ovladače a výrobce jej ani neprodává. Druhá možnost je propojení pomoci BNC. Tato možnost by byla vhodná pro ovládání jedné z os, ale ovládání tří os by bylo značně problematické (pro každou osu jsou dva BNC konektory, byla by tedy zapotřebí složitá kabeláž).

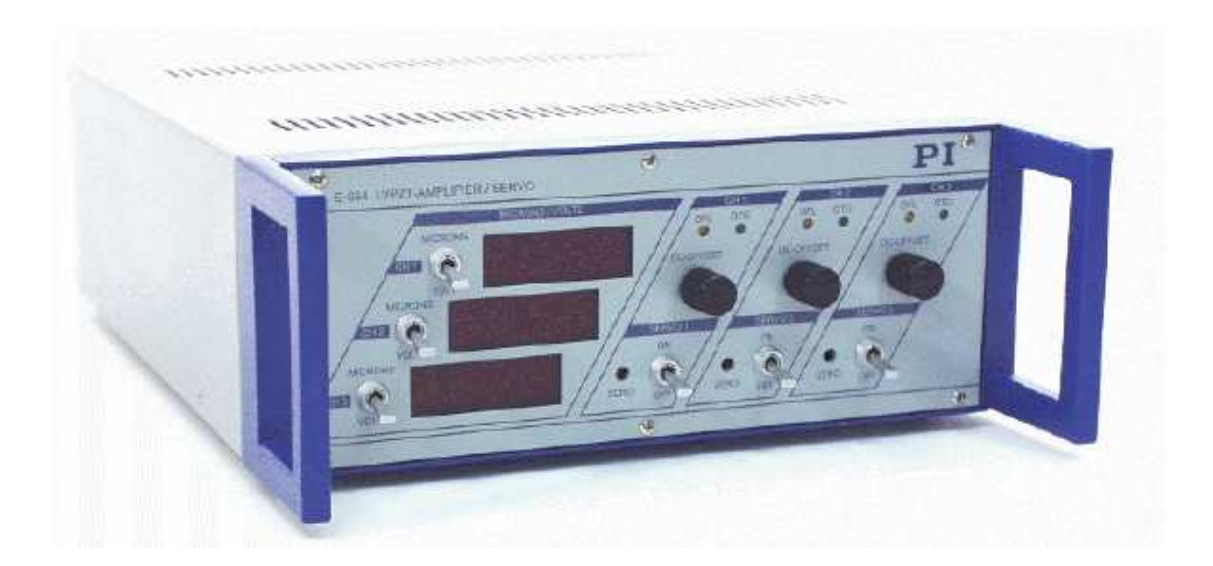

*Obrázek 26: E-664 Position Servo Controller [12]* 

Z výše uvedeného důvodu byla P-611.3S NanoCube ovládána pouze pomocí potenciometrů na krokovém ovladači a nemohla být využita při časově náročnějších aplikacích.

#### **2.5 Software**

Společnost Physik Instrumente dodává program Mercury Motor Controller. S tímto jednoduchým programem můžeme snadno posílat příkazy dle manuálu a ovládat pomocí nich servomotory. Pro vytvoření posloupnosti příkazů můžeme použít makromanager.

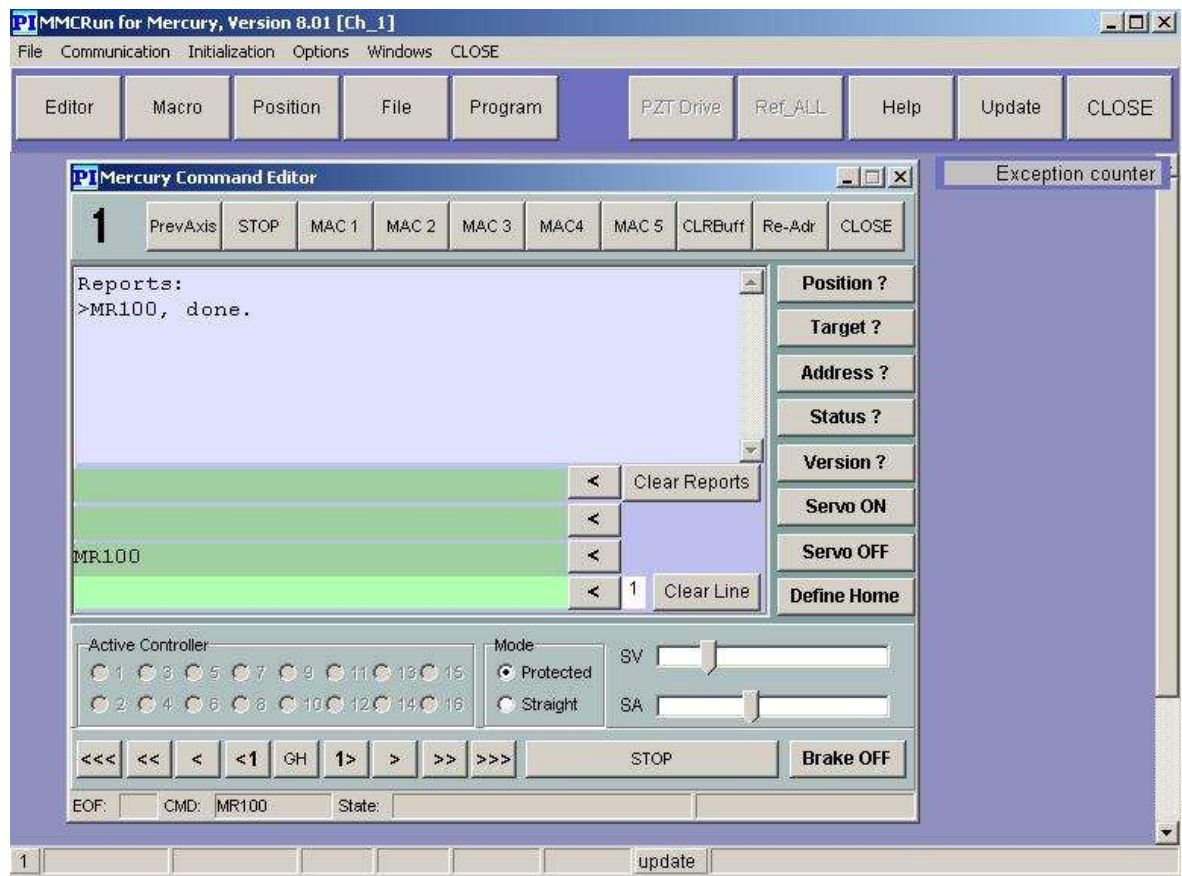

*Obrázek 27: Mercury Motor Controller* 

Tento program nebyl dostatečně flexibilní (zejména nemožnost vytvářet podmínky posuvů na základě vyhodnocení dat z multimetru), proto byl vytvořen program vlastní.

Pohyb servomotoru je ovládán odesíláním textových řetězců na rozhraní RS-232. Toto umožňuje celá řada programovacích prostředí např. C, Delphi, Matlab. Pro naše účely byl vybrán Matlab, ve kterém byla vytvořena řada programů pro jednotlivé aplikace.

Matlab je programové prostředí a skriptovací jazyk pro vědeckotechnické numerické výpočty, návrhy algoritmů, analýzu, prezentaci dat a pro měření dat a zpracování signálů.

### **3 ZOBRAZENÍ VYBRANÉ POVRCHOVÉ STRUKTURY**

Mikroskopie skenující sondou je soubor metod založených na pohybu sondy v přímém kontaktu s povrchem nebo v jeho těsné blízkosti. Skenování povrchu objektu lze zajistit buďto pohybem sondy nebo pohybem vzorku. Jako skenovací sonda byl využit stacionární hrot (v našem případě tenký drátek), zatímco zkoumaný vzorek byl umístěn na pohyblivé soustavě tří servomotorů Mercury M-110.

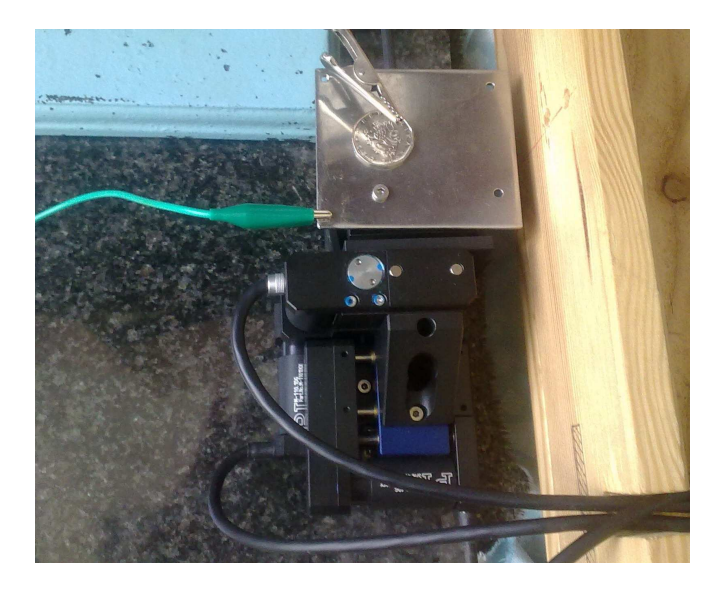

*Obrázek 28: Probíhající měření* 

#### **3.1 Vyhodnocení kontaktu mezi hrotem a zkoumaným vzorkem**

K vyhodnocení kontaktu byl využit digitální multimetr DMM Hewlett Packard 34401a ovládaný přes rozhraní GPIB (komunikační protokol Visa) pomoci programového prostředí MatLab. [7]

DMM měří odpor vedení podle schéma (obr. 28). V obvodu je rezistor R<sub>1</sub>, k němuž je paralelně připojen vypínač, který je realizován zkoumaným vzorkem a stacionárním hrotem. Po spojení hrotu se vzorkem dojde k sepnutí vypínače a tím ke snížení odporu v obvodu.  $R_2$  je ochranný rezistor. [7]

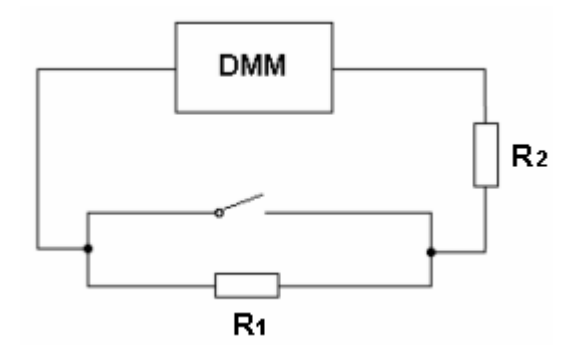

*Obrázek 29: Měření odporu vedení* 

Hodnota rezistorů byla zvolena R<sub>1</sub> = 1 MΩ, R<sub>2</sub> = 100 Ω. Na začátku algoritmu se vyšle dotaz na hodnotu odporu vedení. Je-li splněna podmínka, kdy R > daná hodnota (např. 500 Ω), dojde k odeslání příkazu na RS-232 k pohybu v ose Z nahoru (přiblížení vzorku k hrotu). Není-li splněna podmínka, došlo ke kontaktu a algoritmus je ukončen. [7]

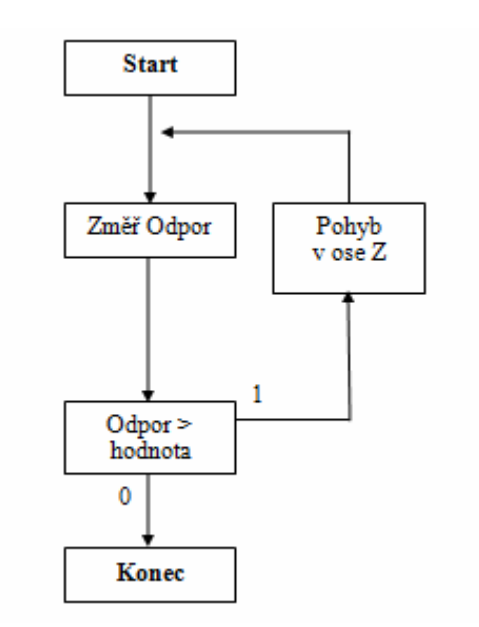

*Obrázek 30: Vyhodnocovací algoritmus [7]* 

#### **3.2 Skenování**

Sestavený systém XYZ posuvů slouží jednak ke kolmému posuvu v ose Z při přibližování zkoumaného vzorku k hrotu, jednak pro přemísťování mezi jednotlivými body v ose X a Y. Zvolená velikost posuvu při přibližování v ose Z i vzdálenost mezi jednotlivými body je stěžejní při celém procesu skenování. Čím je velikost posuvu menší, tím je výsledek přesnější a detailnější, ale na druhou stranu narůstá doba skenování. Je proto nutné s ohledem na zkoumaný vzorek zvolit optimální velikost posuvu.

Skenování se provádí v pravidelném rastru. Síť bodů vytváří poloha vzorku ku hrotu. Nejprve je vykonáván posuv mezi jednotlivými body prvního řádku (osa X). Jakmile se dostane hrot na konec řádku, je vzorek bez měření přemístěn tak, aby se hrot dostal na další řádek a celý proces se opakuje.

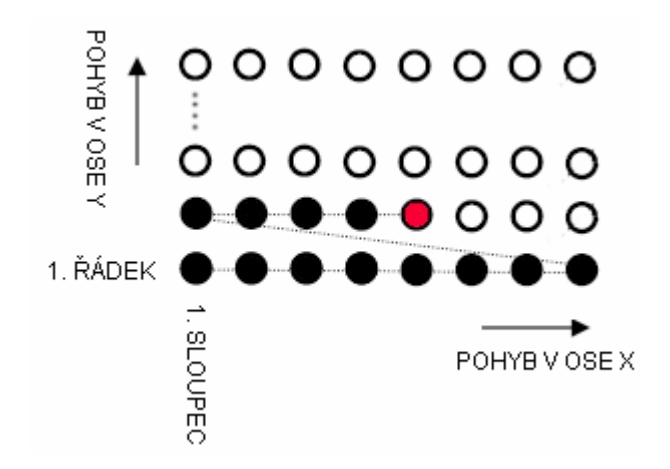

*Obrázek 31: Skenovací rastr* 

#### **3.3 Skenování vybrané povrchové struktury**

Po seznámení se se systémem posuvů a provedení několika testovacích skenovaní byla skenována tlapa lva na dvoukorunové minci.

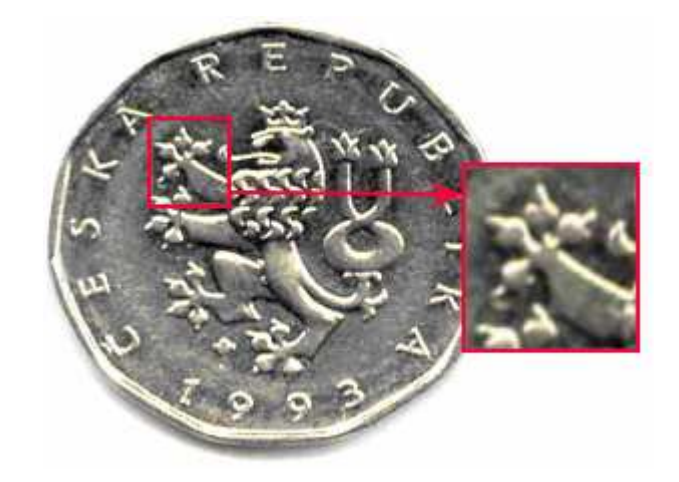

*Obrázek 32: Skenovaná oblast* 

#### **Vlastnosti skenovacího rastru:**

Počet bodů: 4050

Počet řádku: 45

Počet bodů na řádku: 90

Vzdálenost mezi jednotlivými body: 3000 kroků

Velikost přibližovacího kroku v ose Z: 100 kroků

Doba skenování: 39 hodin a 49min. Výsledné hodnoty byly ukládány do textového souboru. Pro každý bod byla jedna složená závorka obsahující hodnoty posuvu ve všech osách.

> x Y z (48000, 15000, 9200), (51000, 15000, 9300).........

*Obrázek 33: Způsob zápisu výsledných hodnot* 

# **3.4 Zobrazení vybrané povrchové struktury**

K zobrazení hodnot byl využit program Wolfram Mathematica (funkce ListPlot3D).

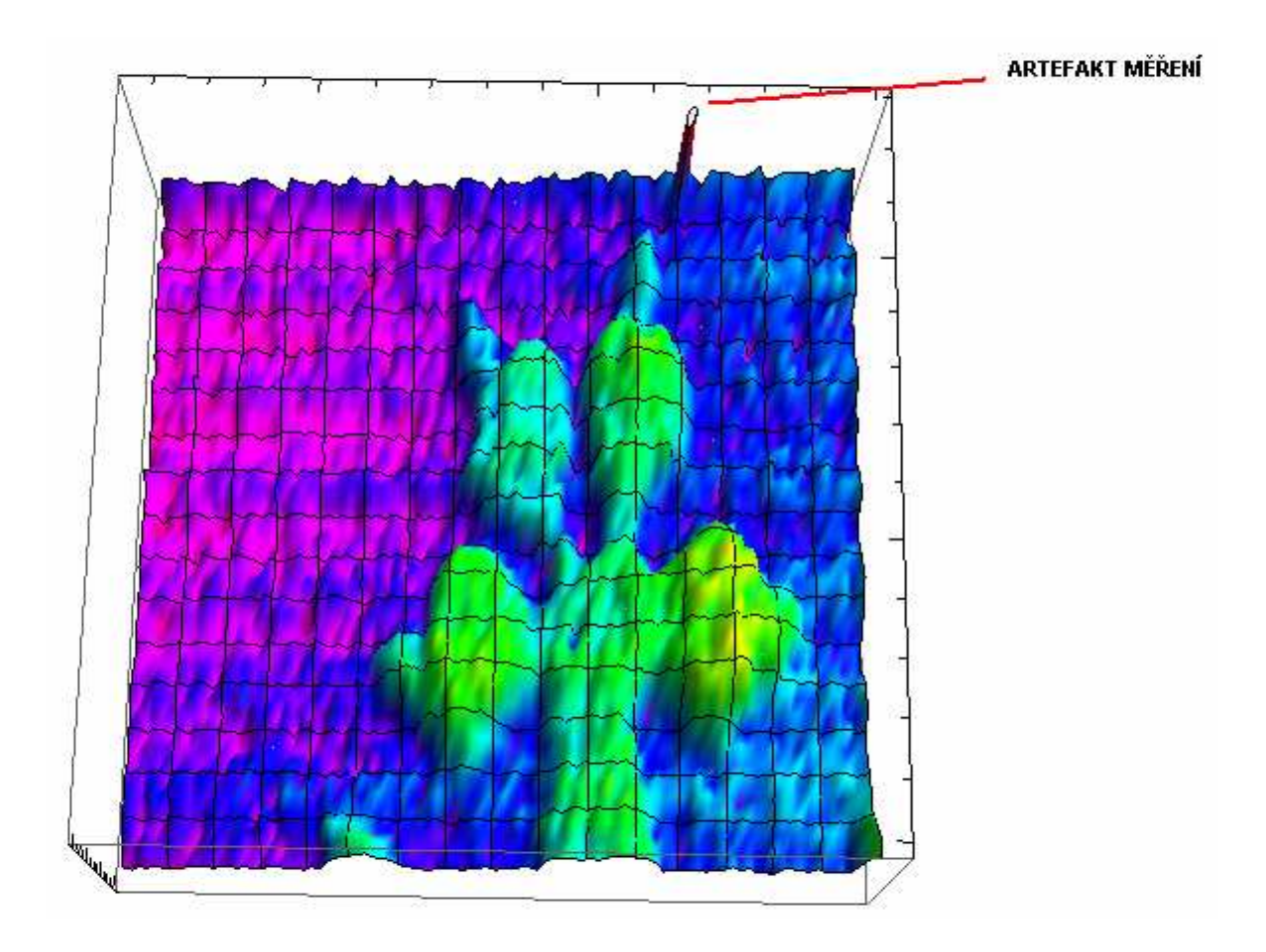

*Obrázek 34: Tlapa lva bez úpravy dat* 

Na obr. 34 je zobrazena skenovaná tlapa lva bez úpravy dat. Ve vrchní části můžeme vidět artefakt měření. Artefakty měření představují zkreslení nebo ztrátu informací. Nejčastěji jsou způsobeny fyzikálním mechanismem při samotném skenování nebo elektronickým zpracováním signálů. Na následujících zobrazeních je tento bod nahrazen průměrem hodnot okolních bodů.

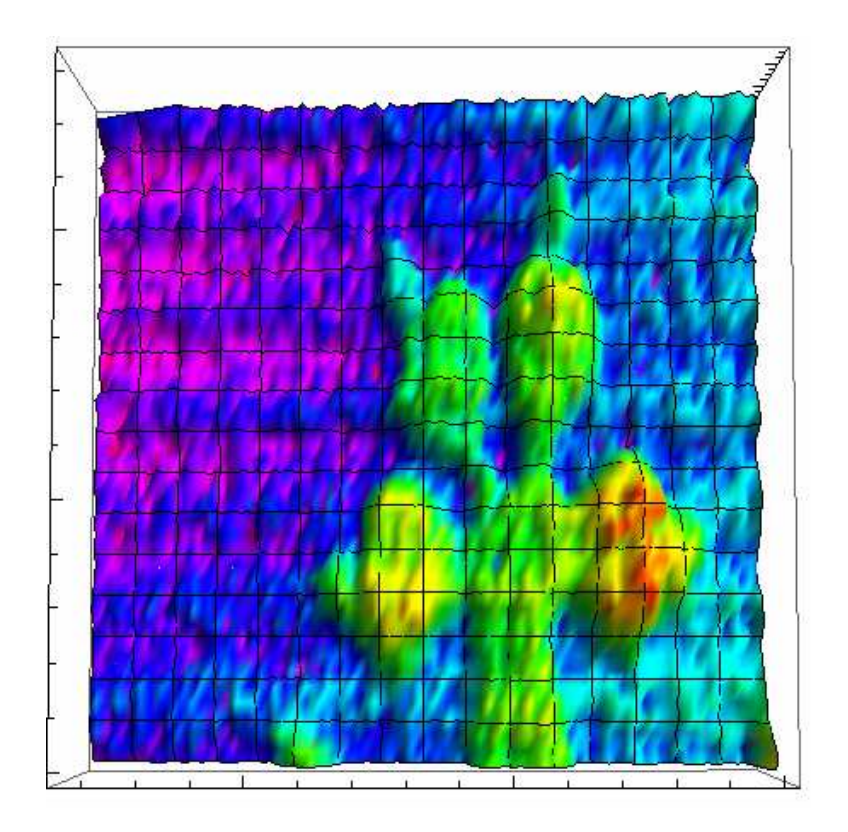

*Obrázek 35: Tlapa lva – pohled z vrchu* 

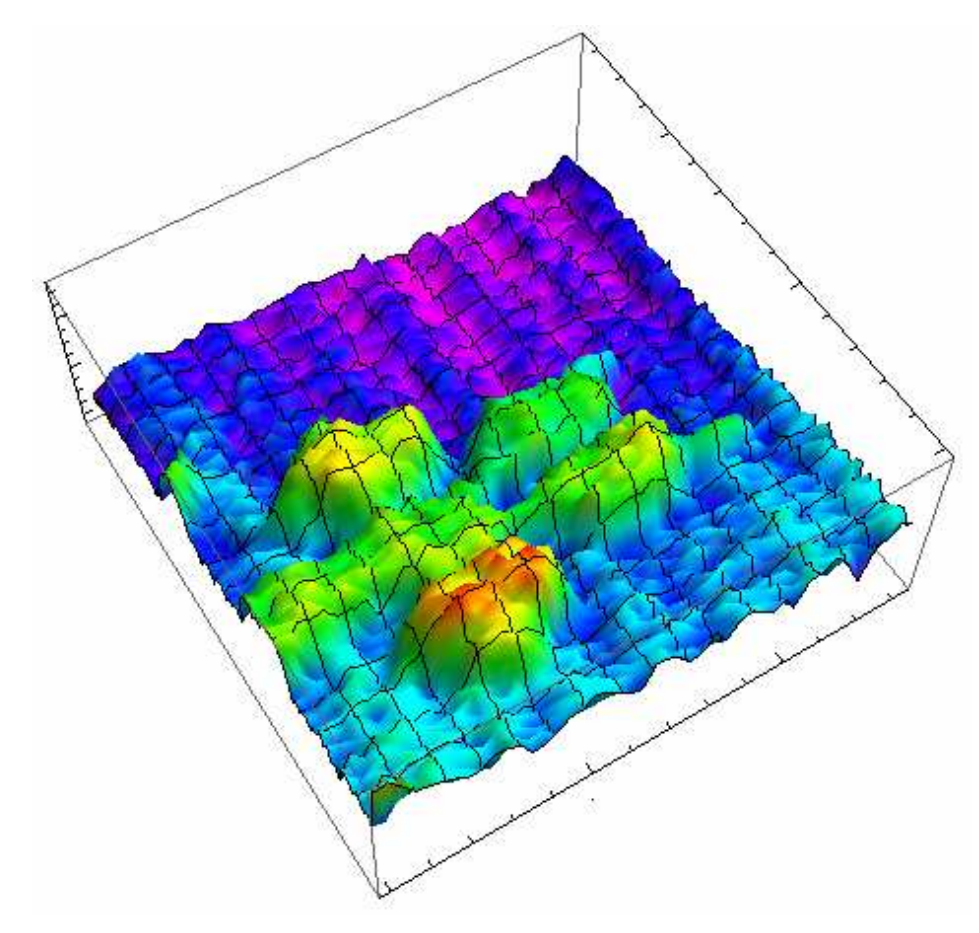

*Obrázek 36: Tlapa lva – pohled z boku* 

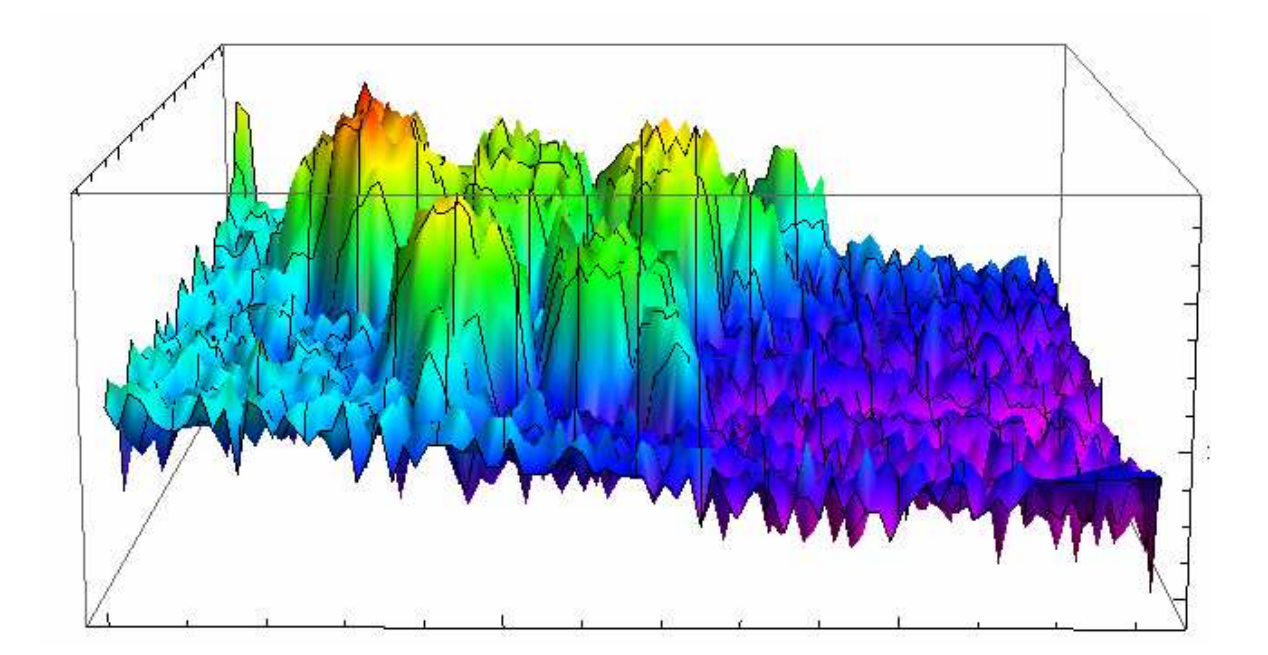

*Obrázek 37: Tlapa lva - nakloněná rovina* 

Na zobrazených výsledcích (zejména na Obr. 37) lze pozorovat náklon skenovaného vzorku. K vyřešení toho problému je třeba skenovat okraje vzorku a určit náklon roviny. Výsledná data v ose Z by se následně softwarově upravila.

#### **4 ODHADNUTÍ VELIKOSTI JEDNOHO KROKU**

Pří komunikaci se servomotory nejsou zadávány hodnoty posuvů, které se mají vykonat, v metrických jednotkách, ale v tzv. krocích. Krok je relativní míra, jenž se mění dle nastavení měřící soustavy. K odhadnutí velikosti jednoho kroku bylo rozhodnuto při stejném nastavení měřící soustavy provést sérii měření na vzorcích, u nichž budou známé jejich přesné rozměry.

#### **4.1 Nejistoty měření**

V praxi není žádné měření absolutně přesné, protože je ovlivňováno řadou negativních vlivů, jež může způsobovat měřidlo, obsluha, prostředí či měřící metoda. Měřením získáme pouze hodnotu, která se ke skutečné hodnotě přibližuje, ale většinou s ní není totožná. K charakterizaci rozptylu naměřených hodnot, které se pohybují okolo skutečné hodnoty slouží nejistota měření.

Pro určení směrodatné odchylky byla použita funkce SMODCH v aplikaci Microsoft Excel. Funkce SMODCH je definována následujícím vztahem:

$$
s = \sqrt{\frac{\sum (x - \overline{x})^2}{n}} \tag{1}
$$

kde x je střední hodnota výběru PRŮMĚR(číslo1,číslo2,…) a n je velikost hodnoty. [32]

Pro určení relativní odchylky byla vypočítaná směrodatná odchylka podělena průměrem.

#### **4.2 Měření výšky vzorků**

Ve školní dílně byly vyrobeny tři kovové vzorky tvaru kvádru o výšce: 1 mm, 2 mm, 3 mm.

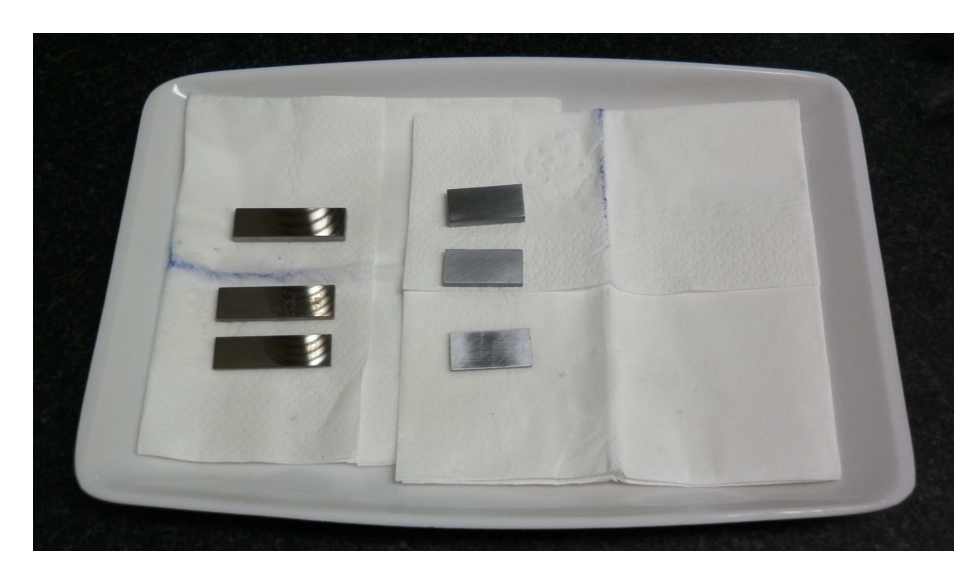

*Obrázek 38: Vyčištěné Johansonovy kostky (vlevo) a vyrobené vzorky* 

K určení jejich přesné výšky byl použit dálkově ovládaný měřící přístroj od firmy Mitutoyo, který byl zkalibrován pomoci Johansonových kostek příslušných rozměrů. Johansonovy kostky jsou přesná měřidla sloužící zejména pro kontrolu a kalibraci měřidel.

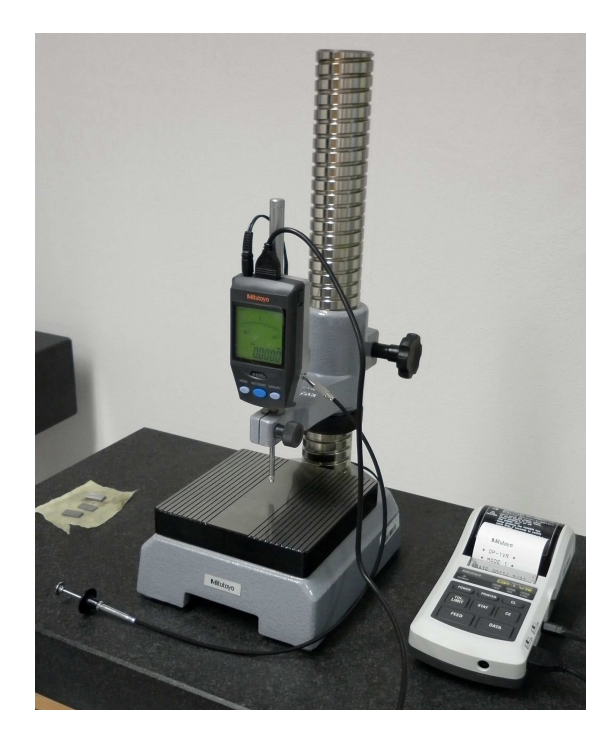

*Obrázek 39: Měřící přístroj Mitotoyo* 

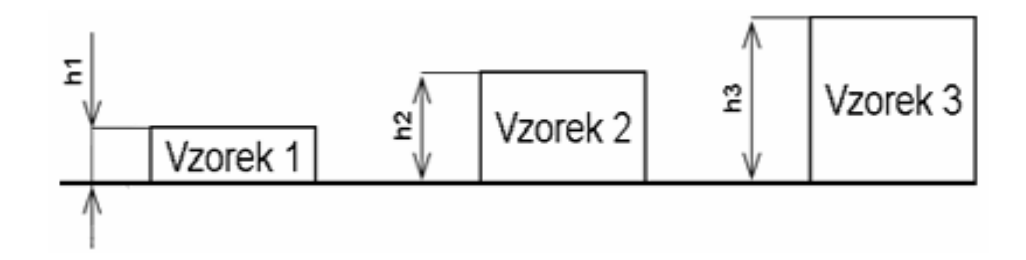

*Obrázek 40: Měření výšky vzorků*

Každý vzorek byl změřen dvacetkrát. Z naměřených hodnot byl následně vypočítán průměr a nejistota měření.

| Číslo měření [-]           | $h_1$ [µm] | $h_2$ [µm] | $h_3$ [µm] |
|----------------------------|------------|------------|------------|
| 1                          | 990        | 2009,5     | 2999,5     |
| 2                          | 994        | 2012,5     | 2999,5     |
| 3                          | 991        | 2011,5     | 2998,5     |
| 4                          | 996,5      | 2011,5     | 2999,5     |
| 5                          | 991        | 2012,5     | 2999       |
| 6                          | 989,5      | 2011,5     | 2996       |
| 7                          | 992        | 2006,5     | 2998,5     |
| 8                          | 989,5      | 2006       | 2997,5     |
| 9                          | 994,5      | 2013,5     | 2998,5     |
| 10                         | 989        | 2008       | 2998       |
| 11                         | 988,5      | 2009       | 2998,5     |
| 12                         | 990,5      | 2009,5     | 2997,5     |
| 13                         | 989        | 2008       | 2999       |
| 14                         | 996,5      | 2011,5     | 2998,5     |
| 15                         | 993        | 2006,5     | 2998,5     |
| 16                         | 989,5      | 2009       | 2999,5     |
| 17                         | 988        | 2010,5     | 2998       |
| 18                         | 987,5      | 2007       | 2999       |
| 19                         | 990,5      | 2006       | 2999       |
| 20                         | 990        | 2009,5     | 2997,5     |
| Průměr [µm]                | 991        | 2009,5     | 2998,5     |
| Směrodatná<br>odchylka [-] | 2,6        | 2,3        | 0,86       |
| Relativní<br>odchylka [%]  | 0,26       | 0,12       | 0,03       |

*Tabulka 1: Měření výšky vzorků*

Výšky jednotlivých vzorků jsou tedy:  $h_1=(991,0\pm2,6)$  µm,  $h_2=(2009,5\pm2,5)$  µm,  $h_3=(2998,5\pm0,9)$  µm.

#### **4.3 Měření vzdálenosti mezi hrotem a vzorky**

Na sestavené soustavě servomotorů byla při stejném nastavení dvacetkrát změřena vzdálenost mezi hrotem a jednotlivými vzorky.

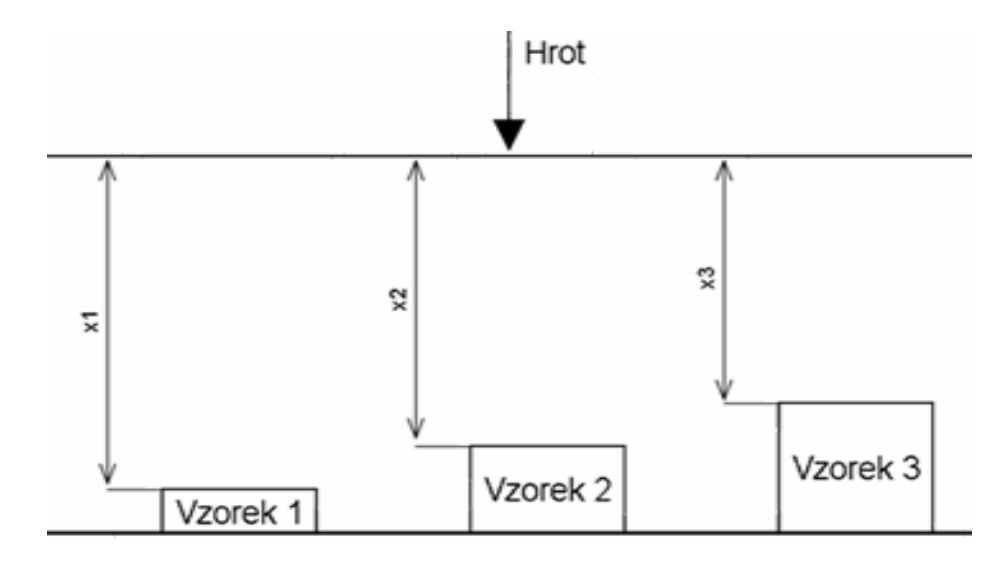

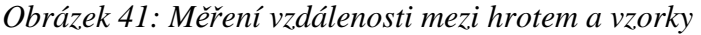

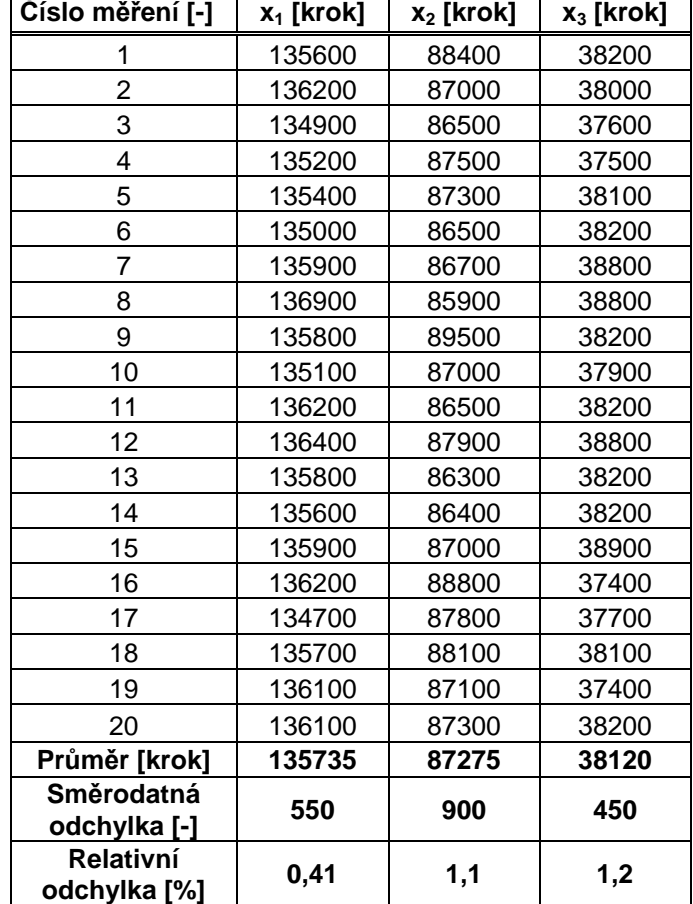

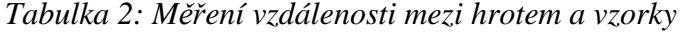

Jednotlivé vzdálenosti jsou tedy  $x_1=(135735\pm560)$  kroků,  $x_2=(87275\pm900)$  kroků, x3=(38120±450) kroků.

#### **4.4 Odhadnutí velikosti jednoho kroku**

Na základě předchozích měření byla vypočítána velikost jednoho kroku. Z důvodu kontroly byly použity výsledky měření všech tří vzorků.

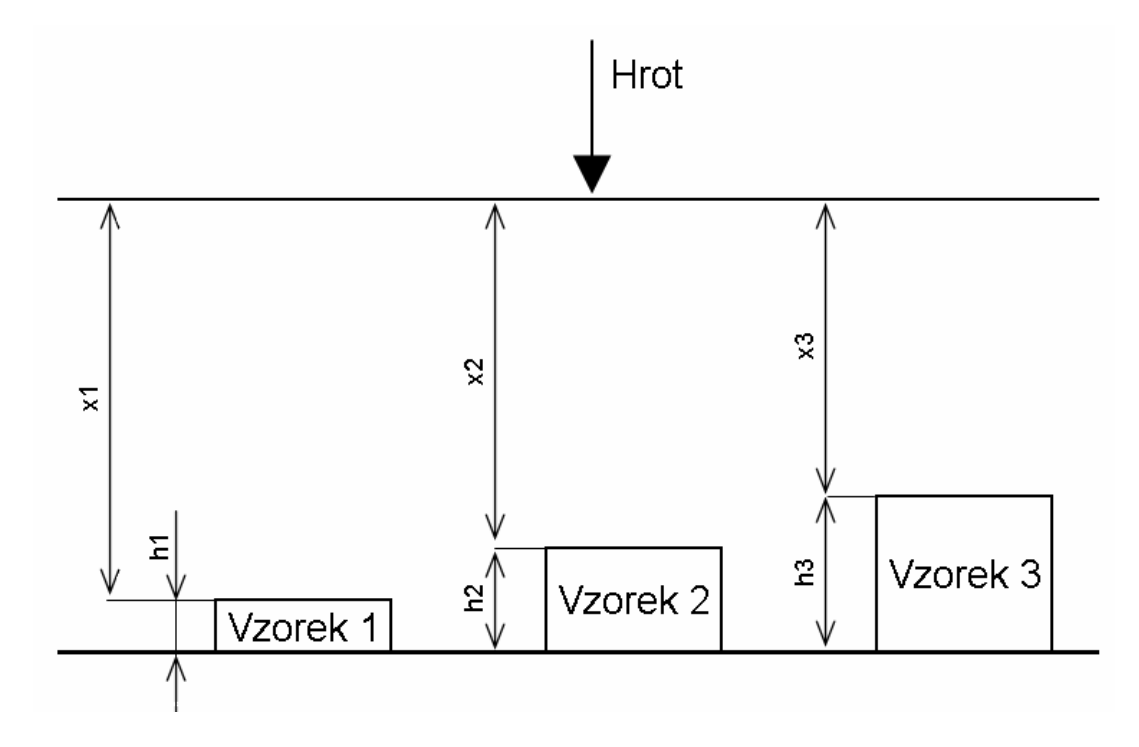

*Obrázek 42: Přehled provedených měření* 

| $h_1$ [µm]             | $991,0+2,6$      |
|------------------------|------------------|
| $h_2$ [µm]             | $2009,5 \pm 2,5$ |
| $h_3$ [µm]             | $2998,5 \pm 0.9$ |
| x <sub>1</sub> [kroky] | 135735±560       |
| x <sub>2</sub> [kroky] | 87275±900        |
| x <sub>3</sub> [kroky] | 38120±450        |

*Tabulka 3: Přehled naměřených hodnot* 

Odhadnutí velikosti jednoho kroku na základě měření vzorku 1 a 2 :

Rozdíl mezi h<sub>2</sub> a h<sub>1</sub> je (1019±4) µm. Rozdíl mezi x<sub>1</sub> a x<sub>2</sub> je (48460±1100) kroků. Z toho vyplývá: 1 µm ≈ 48 kroků.

Obdobným způsobem byla odhadnuta velikost jednoho kroku na základě měření vzorků 2 a 3 a následně 1 a 3.

Odhadnutí velikosti jednoho kroku na základě měření vzorků 2 a 3:

1 µm ≈ 50 kroků

Odhadnutí velikosti jednoho kroku na základě měření vzorků 1 a 3:

1 µm ≈ 49 kroků

Z uvedených výsledků vyplývá, že měřením na všech vzorcích bylo dosaženo navzájem se potvrzujících výsledků.

# **ZÁVĚR**

Po seznámení se s metodami zobrazení morfologie povrchů byl sestrojen systém mikronových a submikronových XYZ posuvů.

Systém mikronových XYZ posuvů se skládal ze tří servomotorů Mercury M-110 1 DG, které byly řízeny pomocí tří propojených krokových ovladačů Mercury C-862. Tyto ovladače byly propojeny přes rozhraní RS-232 s počítačem.

Při realizaci systému submikronových posuvů byla k soustavě přidána P-611.3S NanoCube, ovládaná pomocí krokového ovladače E-664. Tento krokový ovladač umožňuje ovládání pomocí tří potenciometrů na předním panelu ovladače nebo počítače. Propojovací kabel k I/O digitálnímu konektoru MDR ovšem není součástí krokového ovladače a výrobce jej ani neprodává. Další možností je propojení pomocí BNC. Tato varianta ale není vhodná po pohyb ve více osách. Z tohoto důvodu byla P-611.3S NanoCube ovládána pouze pomoci potenciometrů na krokovém ovladači, u kterého byla nutná stálá přítomnost obsluhy, a nemohla být tedy využita při náročnějších aplikacích.

Všechna tyto zařízení byla součástí laboratoře na Fakultě aplikované informatiky při Univerzity Tomáše Bati ve Zlíně.

Pro posílání příkazů na krokové ovladače výrobce sice dodává software, ale ten nebyl dostatečně flexibilní (zejména nemožnost vytvářet podmínky posuvů na základě vyhodnocení dat z multimetru). Proto byl vytvořen vlastní v programovém prostředí Matlab. K vizualizaci hodnot byl použit program Wolfram Mathematica.

Po úspěšném zobrazení tlapy lva na dvoukorunové minci byla odhadnuta velikost jednoho kroku (nejmenší posuv, který může systém provést) a nejistoty měření. Nejistoty měření nepřesáhly 2%.

Doporučoval bych zaměřit se na následující body:

- Nadále testovat realizovaný systém.
- Hledat nové možnosti jeho využití.
- Zajištění speciálního ostrého hrotu, který by zvýšil rozlišení
- Vyrobení propojovacího kabelu k propojení krokového ovladače E-664 a počítače.
- Použití skenovacích metod, které umožňují skenovat dielektrické vzorky.

# **ZÁVĚR V ANGLIČTINĚ**

Micron displacements system included servomotors Mercury M-110 1 DG, which were controlled by controller Mercury C-862. These controllers were connected via RS-232 with computer.

Sub-micron displacements system included also P-611.3S NanoCube and controller E-664. This controller allows control by three potentiometers on the front panel or by computer. But the cable for I/O digital connector MDR is not included in package and distributor do not sell it. For this reason P-611.3S NanoCube was controlled only by the potentiometers.

All of these devices are in laboratory of Faculty of Applied Informatics.

Supplied software is flexible not enough so this is why the own program was developed by Matlab. The program Wolfram Mathematica was used for the visulation.

After successful visualization of lion's paw the size of one count and measurement uncertainties was estimated. Measurement uncertainties did not exceed 2%.

I recommend focusing on the following points:

- Test the system.
- Find new application.
- Obtain sharp spike which would increase the resolution.
- Make a cable for controller E-664.
- Use scanning methods which allows scanning dielectric samples.

### **SEZNAM POUŽITÉ LITERATURY**

- [1] MACHALA, Libor, et al. *Mikroskopie skenující sondou* [online]. Olomouc : Univerzita Palackého Olomouc, 2003 [cit. 2011-02-23]. Dostupné z WWW: <http://atmilab.upol.cz/mss/>.
- [2] *Laboratoř mikroskopie atomárních sil* [online]. [200?] [cit. 2011-02-23]. Mikroskopie skenující sondou. Dostupné z WWW: <http://atmilab.upol.cz/spm.html>.
- [3] PIRKL, Slavomír. *Moderní mikroskopické metody* [online]. [s.l.] : Universita Pardbubice, 2003 [cit. 2011-03-01]. Dostupné z WWW: <http://kf.upce.cz/Mod\_mikr\_metody\_4.doc>.
- [4] *Theory and Simulation of SPM* [online]. [200?] [cit. 2011-03-01]. Dostupné z WWW: <http://invsee.asu.edu/nmodules/spmmod/>.
- [5] KUBÍNEK, Roman. *Rastrovací sondová mikroskopie* [online]. [s.l.] : Katedra experimentální fyziky Přírodovědecké fakulty v Olomouci, 2000 [cit. 2011-03- 01]. Dostupné z WWW: <http://exfyz.upol.cz/bf/predn/exp\_met1/rsm/>.
- [6] *Park Systems* [online]. [s.l.] : [s.n.], [200?] [cit. 2011-03-01]. Dostupné z WWW: <http://www.nanowerk.com/nanobusiness/showroom/Park\_Systems/Park\_System s.php>.
- [7] KUDĚLKA, Josef; MARTÍNEK, Tomáš. *Studium a vytváření struktur v submikrometrovové oblasti*. Studentská tvůrčí a odborná činnost. Zlín : Univerzita Tomáše Bati ve Zlíně, Fakulta aplikované informatiky, 2010. s. 14.
- [8] HEINZ, Roman. *Návrh detekčního uzlu pro mikrovlnný mikroskop*. Zlín, 2005. 71 s. Diplomová práce. Universita Tomáše Bati, Fakulta technologická.
- [9] TROCHTA, Ondřej. *Zpracování signálu z mikrovlnného koaxiálního rezonátoru*. Zlín, 2005. 74 s. Diplomová práce. Universita Tomáše Bati, Fakulta technologická.
- [10] *MP 41E User Manual : M-110, M-111, M-112 Micro Translation Stages*. 3.1.2. Karlsruhe : Physik Instrumente , 2004. 19 s.
- [11] *MS 74E User Manual : Mercury C-862, Networkable Single-Axis DC-Motor Controller*. 8.41. Karlsruhe : Physik Instrumente , 2004. 59 s.
- [12] *PZ 99E User Manual : E-664 Position Servo Controller*. 1.0.4. Karlsruhe : Physik Instrumente , 2003. 19 s.
- [13] *When Semiconductors Go Nano* [online]. 2003 [cit. 2011-03-22]. Science & Technology. Dostupné z WWW: <https://www.llnl.gov/str/November03/vanBuuren.html>.
- [14] *P-611.3 NanoCube® XYZ Piezo Stage* [online]. [s.l.] : Physik Instrumente, 2009 [cit. 2011-03-24]. Dostupné z WWW: <http://www.physikinstrumente.com/en/pdf/P611\_3\_Datasheet.pdf>.
- [15] *MP41E M-11x Micro-translation stage User Manual*. 4.0.0. Karlsruhe : Physik Instrumente, 2011. 48 s.
- [16] *MS 74E User Manual C-862 Mercury DC-Motor Controller*. 8.4.3. Karlsruhe : Physik Instrumente, 2005. 86 s.
- [17] *XYZ-stage* [online]. 2011 [cit. 2011-03-24]. XYZ Stages, XY, Multi-Axis and 6-Axis Stages. Dostupné z WWW: <http://www.xyz-stage.com/>.
- [18] SLUŠTÍK, Radek. *Měření změny polohy těles s využitím jevu koherenční zrnitosti*. Zlín, 2008. 72 s. Diplomová práce. Universita Tomáše Bati, Fakulta aplikované informatiky.
- [19] *Český metrologický institut* [online]. 2008 [cit. 2011-04-19]. Metrologie. Dostupné z WWW: http://www.cmi.cz/index.php?lang=1&wdc=89
- [20] ZAHRÁDKA, Petr. *DesignTech* [online]. 2006 [cit. 2011-04-19]. Nejistoty měření. Dostupné z WWW: http://www.designtech.cz/c/caq/nejistoty-mereni.htm
- [21] MISÁK, Petr. *Nejistoty měření* [online]. [s.l.] : Ústav stavebního zkušebnictví FAST VUT v Brně, 2009 [cit. 2011-04-19]. Dostupné z WWW: <http://147.229.27.214/vyuka/CI52/nejistoty\_mereni.pdf>.
- [22] *FS ČVUT* [online]. [200?] [cit. 2011-04-19]. Nejistoty měření. Dostupné z WWW: <http://www.fsid.cvut.cz/tem/nejistoty/nejistoty1.pdf>.
- [23] HAWKES, Peter; SPENCE, John. *Science of Microscopy : Volume I*. 1st ed. New York : Springer, c2007. 747 s.
- [24] HAWKES, Peter; SPENCE, John. *Science of Microscopy : Volume II*. 1st ed. New York : Springer, c2007. 751-1265 s.
- [25] *Agilent 34401A 6 ½ Digit Multimeter : User's Guide*. Seventh Edition. [s.l.] : Agilent Technologies, 2007. 236 s.
- [26] KADEŘÁBEK, Petr. *Multimetr HP 34401A : Návod k použití* [online]. [s.l.] : [s.n.], [200?] [cit. 2011-04-26]. Dostupné z WWW: <http://spscv.cz/~kaderabek/manualy/multimetr.pdf>.
- [27] MEMS-based fast scanning probe microscopes. *Ultramicroscopy*. 2010, volume 110, s. 599-604.
- [28] Charge drives for scanning probe microscope positioning stages. *Ultramicroscopy*. 2008, volume 108, s. 1551-1557.
- [29] WILSON, Robert; BULLEN, Heather. *Introduction to Scanning Probe Microscopy (SPM)* [online]. [s.l.] : Northern Kentucky University, [200?] [cit. 2011-04-27]. Atomic Force Microscopy (AFM), s. . Dostupné z WWW: <http://asdlib.org/onlineArticles/ecourseware/Bullen/SPMModule\_BasicTheoryA FM.pdf>.
- [30] KUDĚLKA, Josef; MARTÍNEK, Tomáš. *Skenovací mikroskopie*. Studentská tvůrčí a odborná činnost. Zlín : Univerzita Tomáše Bati ve Zlíně, Fakulta aplikované informatiky, 2011. s. 19.
- [31] MARTÍNEK, Tomáš. *Impedanční skenovací mikroskopie*. Zlín, 2011. 57 s. Bakalářská práce. Universita Tomáše Bati, Fakulta aplikované informatiky.
- [32] *Microsoft office* [online]. c2011 [cit. 2011-05-05]. SMODCH. Dostupné z WWW: <http://office.microsoft.com/cs-cz/excel-help/smodch-HP005209281.aspx>.

# **SEZNAM POUŽITÝCH SYMBOLŮ A ZKRATEK**

- AFM Atomic force microscopy
- BEEM Ballistic electron emission microscopy
- BNC Bayonet Neill-Concelman connector
- CNC Computer numeric control
- DMM Digital multimeter
- EFM Electrostatic force microscopy
- FMM Force modulation microscopy
- GPIB General purpose interface bus
- h Výška vzorku
- I/O Input/Output
- LFM Lateral force microscopy
- MDR Mini D Ribbon
- MFM Magnetic force microscopy
- MR Move relative
- n Číslo měření
- NSOM Near-field scanning optical microscopy
- PDM Phase Detection Microscopy
- PI Physik Instrumente
- s Směrodatná odchylka
- SCM Scanning Capacitance Microscopy
- SICM Scanning Ion-Conductance Microscope
- SNM Scanning noise microscopy
- SPM Scanning probe microscopy
- SThM Scanning thermal microscopy
- STM Scanning tunneling microscopy
- x Vzdálenost mezi hrotem a vzorkem

# **SEZNAM OBRÁZKŮ**

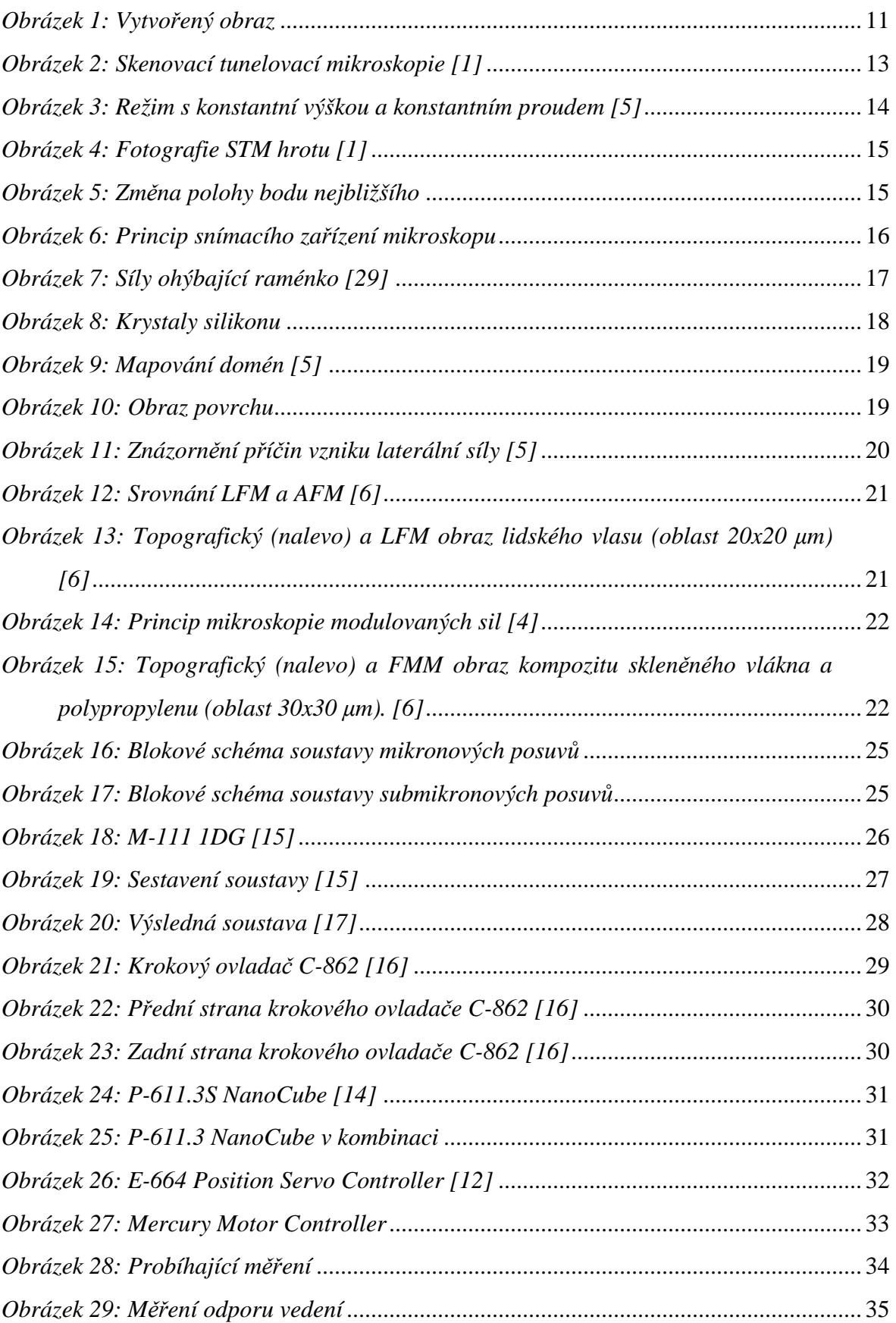

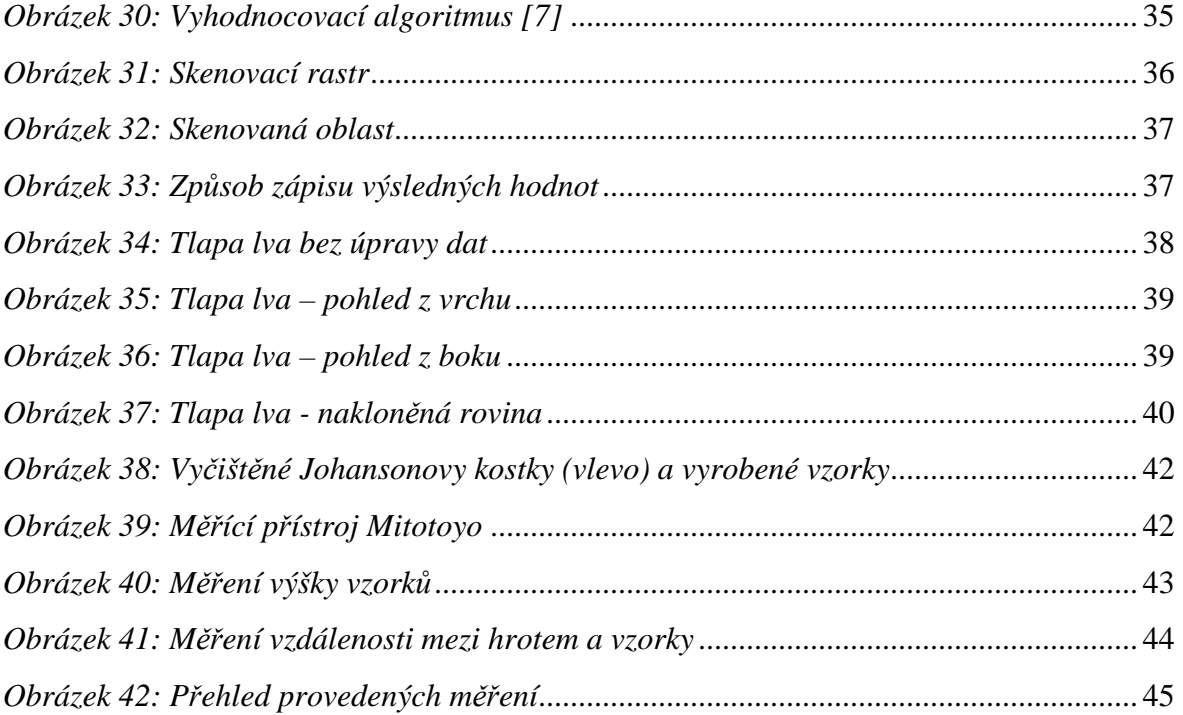

### **SEZNAM TABULEK**

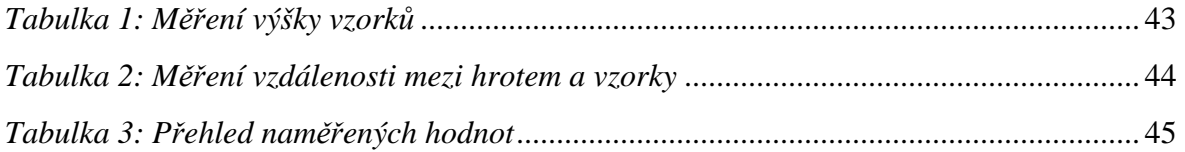

# **SEZNAM PŘÍLOH**